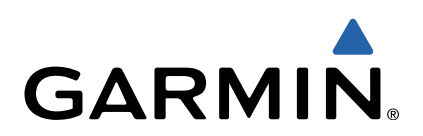

# Forerunner® 920XT Gebruikershandleiding

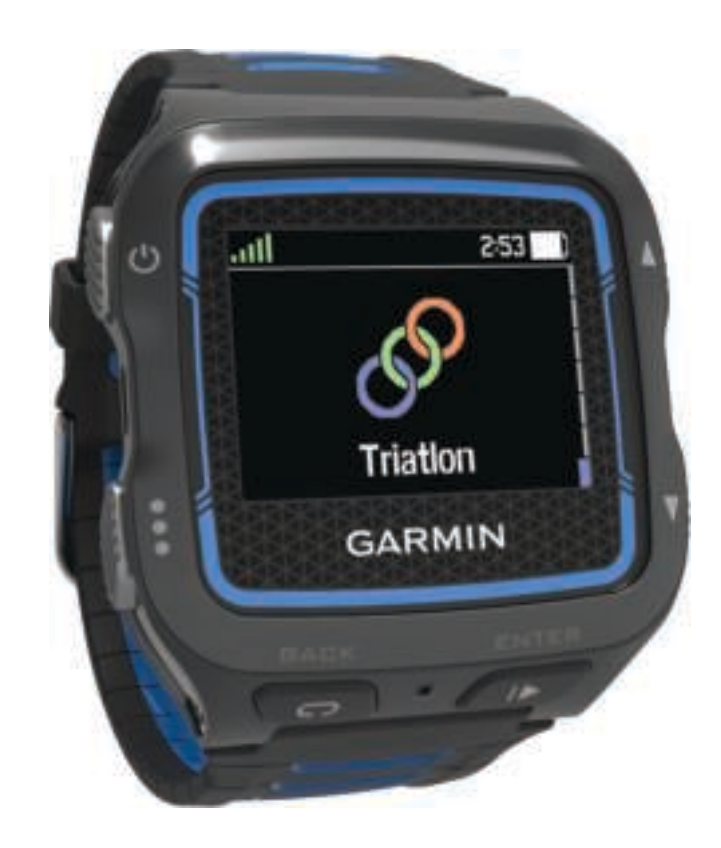

Alle rechten voorbehouden. Volgens copyrightwetgeving mag deze handleiding niet in zijn geheel of gedeeltelijk worden gekopieerd zonder schriftelijke toestemming van Garmin. Garmin behoudt zich het recht voor om haar producten te wijzigen of verbeteren en om wijzigingen aan te brengen in de inhoud van deze handleiding zonder de verplichting te dragen personen of organisaties over dergelijke wijzigingen of verbeteringen te informeren. Ga naar www.garmin.com voor de nieuwste updates en aanvullende informatie over het gebruik van dit product.

Garmin®, het Garmin logo, ANT+®, Auto Lap®, Auto Pause®, Forerunner® en Virtual Partner® zijn handelsmerken van Garmin Ltd. of haar dochtermaatschappijen, geregistreerd in de Verenigde Staten en andere landen. Garmin Connect™, Garmin Express™, HRM-Run™, Vector™ en VIRB™ zijn handelsmerken van Garmin Ltd. of haar dochtermaatschappijen. Deze handelsmerken mogen niet worden gebruikt zonder de uitdrukkelijke toestemming van Garmin.

Android™ is een handelsmerk van Google Inc. Het merk en de logo's van Bluetooth® zijn eigendom van Bluetooth SIG, Inc. en voor het gebruik van deze merknaam door Garmin is een licentie verkregen. The Cooper Institute®, en alle gerelateerde handelsmerken, zijn het eigendom van The Cooper Institute. Firstbeat® en Analyzed by Firstbeat zijn geregistreerde of niet-geregistreerde handelsmerken van Firstbeat Technologies Ltd. iOS® is een geregistreerd handelsmerk van Cisco Systems, Inc. dat onder licentie door Apple Inc. wordt gebruikt. Mac® is een geregistreerd handelsmerk van Apple Computer, Inc. Training Stress Score™ (TSS), Intensity Factor™ (IF), en Normalized Power™ (NP) zijn handelsmerken van Peaksware, LLC. Windows® is een geregistreerd handelsmerk van Microsoft Corporation in de Verenigde Staten en andere landen. Wi‑Fi® is een geregistreerd handelsmerk van Wi-Fi Alliance Corporation. Overige handelsmerken en merknamen zijn het eigendom van hun respectieve eigenaars.

Dit product is ANT+® gecertificeerd. Ga naar www.thisisant.com/directory voor een lijst met compatibele producten en apps. M/N: F4XRGT00

# **Inhoudsopgave**

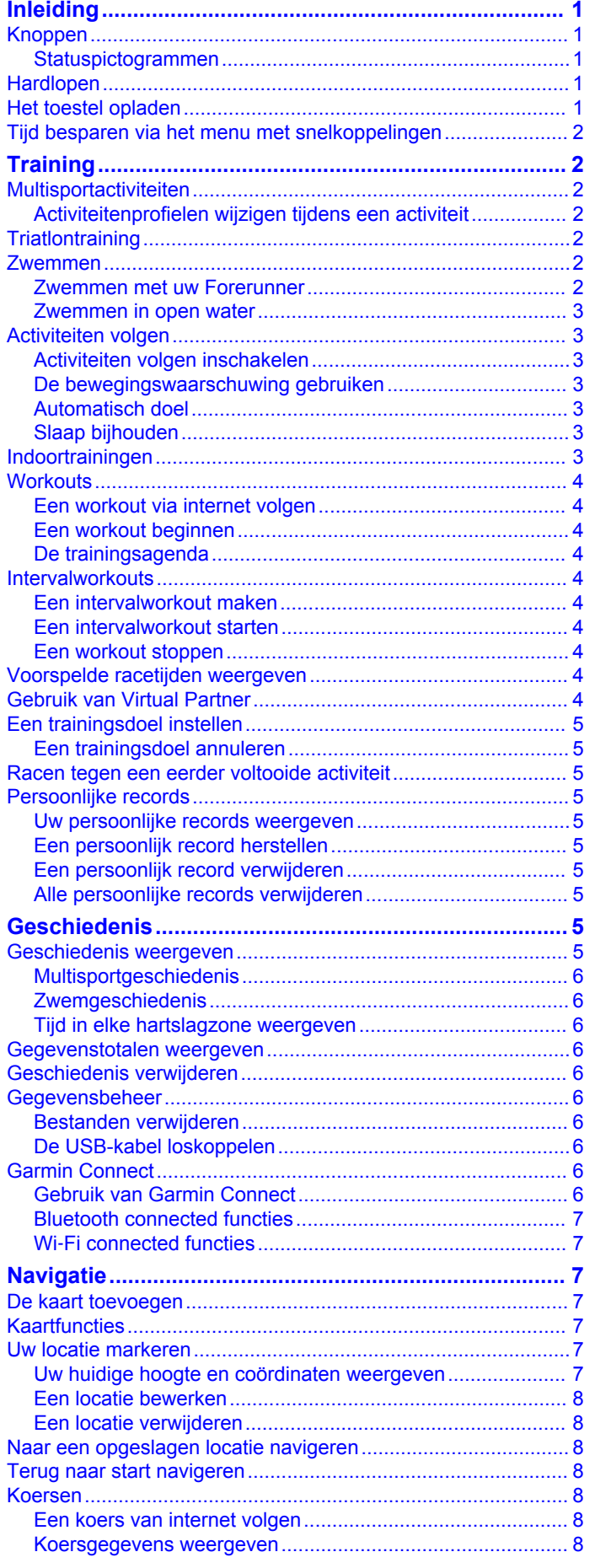

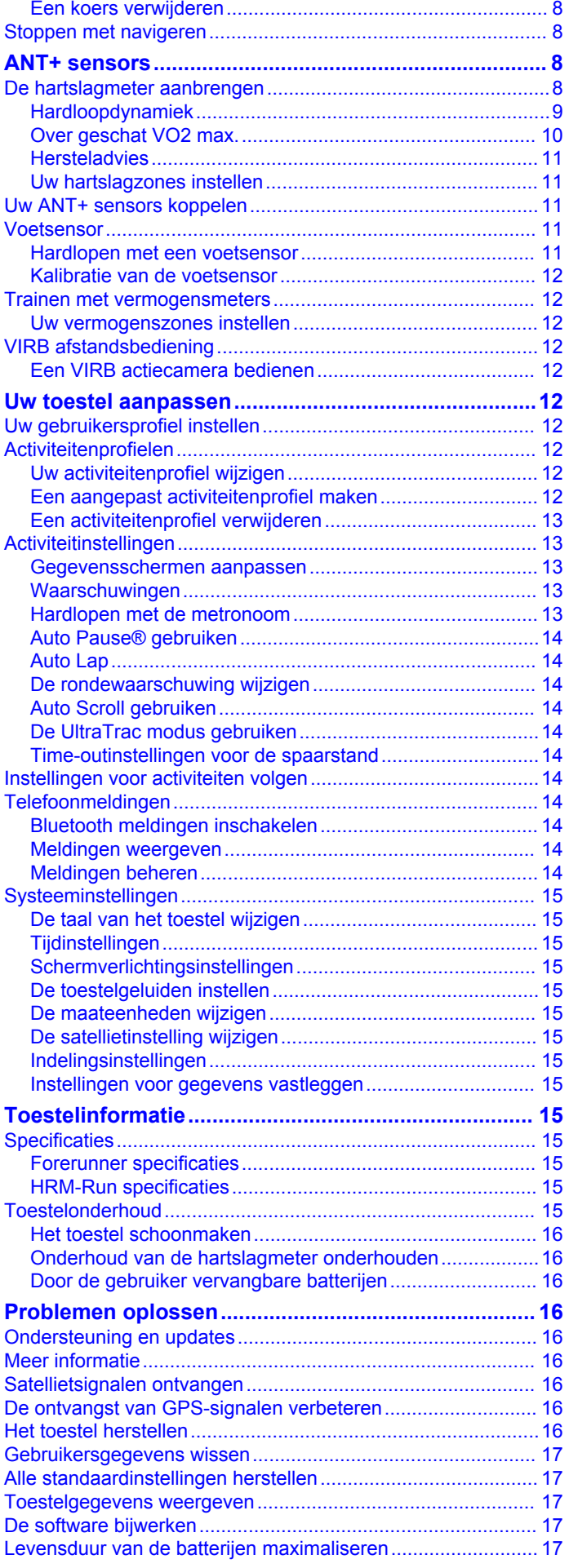

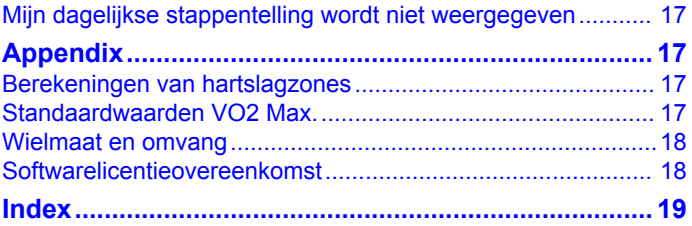

# **Inleiding**

#### **WAARSCHUWING**

Lees de gids *Belangrijke veiligheids- en productinformatie* in de verpakking voor productwaarschuwingen en andere belangrijke informatie.

Raadpleeg altijd een arts voordat u een trainingsprogramma begint of wijzigt.

# **Knoppen**

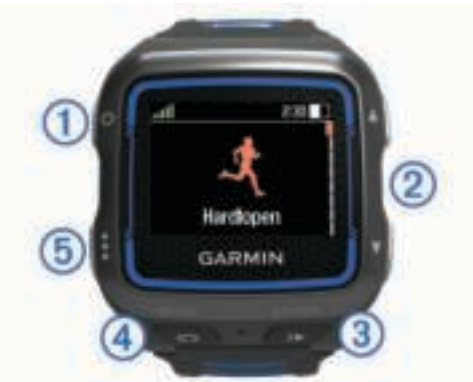

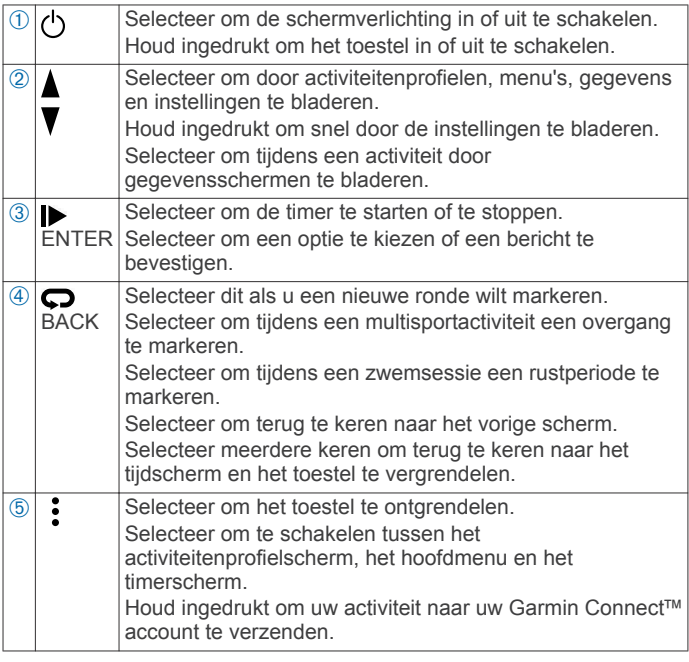

### **Statuspictogrammen**

Pictogrammen worden weergegeven bovenaan de activiteitenprofiel- en gegevensschermen. Een knipperend pictogram geeft aan dat het toestel een signaal zoekt. Een nietknipperend pictogram geeft aan dat het signaal is gevonden of de sensor is verbonden.

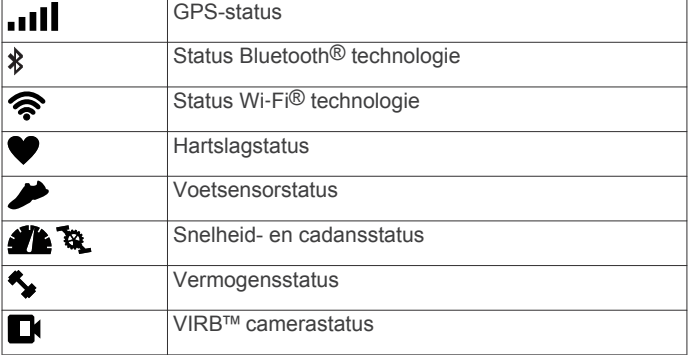

# **Hardlopen**

De eerste fitnessactiviteit die u op uw toestel opslaat kan een hardloopsessie, een rit of een andere buitenactiviteit zijn. Het toestel is bij aankoop gedeeltelijk opgeladen. Mogelijk moet het toestel eerst worden opgeladen (Het toestel opladen) voordat u aan de activiteit begint.

- 1 Houd  $\Diamond$  ingedrukt om het toestel in te schakelen.
- **2** Selecteer **▲** en ▼ om de activiteitenprofielen weer te geven.
- **3** Selecteer **ENTER**.

Het timerscherm voor het geselecteerde activiteitenprofiel wordt weergegeven.

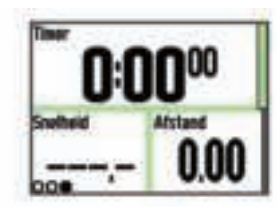

**4** Ga naar buiten en wacht tot het toestel satellieten heeft gevonden.

Dit kan enkele minuten duren. De satellietbalken worden groen als het toestel gereed is.

- **5** Selecteer  $\triangleright$  om de timer te starten.
- **6** Start de activiteit.
- **7** Nadat u uw activiteit hebt voltooid, selecteert u timer te stoppen.
- **8** Selecteer **Sla op** om de activiteit op te slaan en de timer opnieuw in te stellen.

Er verschijnt een overzicht. U kunt uw activiteit uploaden naar uw Garmin Connect account (Garmin Connect).

# **Het toestel opladen**

### **WAARSCHUWING**

Dit toestel bevat een lithium-ionbatterij. Lees de gids *Belangrijke veiligheids- en productinformatie* in de verpakking voor productwaarschuwingen en andere belangrijke informatie.

#### *KENNISGEVING*

Om roestvorming te voorkomen, dient u alle contactpunten en de directe omgeving ervan af te drogen voordat u het toestel oplaadt of aansluit op een computer.

- **1** Sluit de USB-kabel aan op een USB-poort van de computer.
- **2** Breng de contactpunten aan de achterzijde van het toestel op één lijn met de oplaadcontacten en sluit de laadclip  $\oplus$  aan op het toestel.

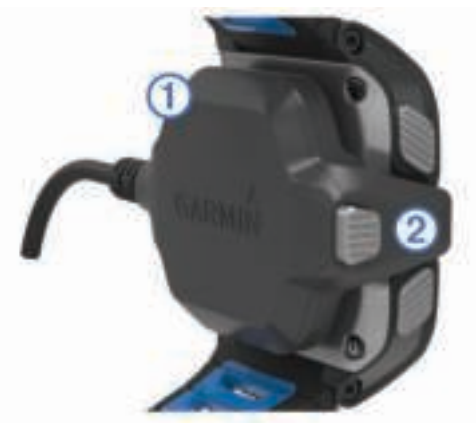

- **3** Laad het toestel volledig op.
- **4** Druk op  $\oslash$  om de oplader te verwijderen.

# **Tijd besparen via het menu met snelkoppelingen**

Het toestel beschikt over een menu met snelkoppelingen voor verschillende gegevensschermen en hulpfuncties.

**OPMERKING:** Voor sommige functies zijn optionele accessoires vereist.

- **1** Houd: ingedrukt om het menu met snelkoppelingen weer te geven.
- **2** Selecteer een optie:

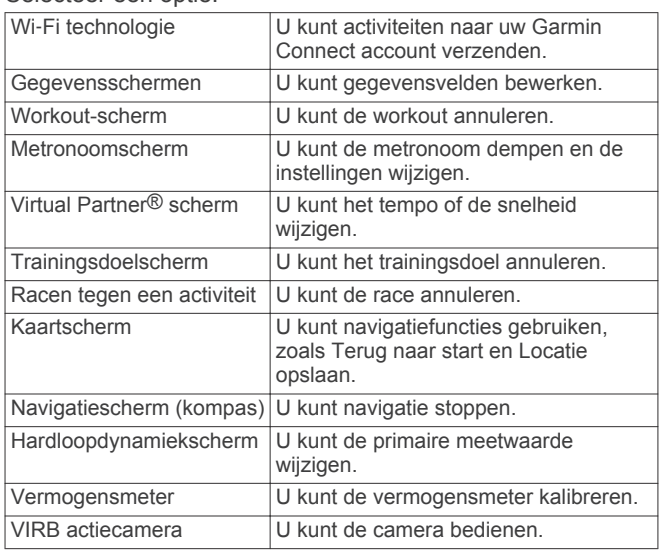

# **Training**

# **Multisportactiviteiten**

Triatleten, duatleten en alle andere beoefenaren van gecombineerde sporten kunnen de aangepaste multisportprofielen gebruiken (Een aangepast activiteitenprofiel maken). Wanneer u een multisportprofiel instelt, kunt u schakelen tussen sportmodi en nog steeds uw totale tijd voor alle sporten weergeven. U kunt bijvoorbeeld overschakelen van fietsmodus naar hardloopmodus en de totale tijd voor fietsen en hardlopen gedurende de gehele workout weergeven.

# **Activiteitenprofielen wijzigen tijdens een activiteit**

U kunt een multisportactiviteit starten op basis van een bepaald activiteitenprofiel en handmatig overschakelen naar een ander activiteitenprofiel zonder de timer te stoppen.

- **1** Selecteer: en selecteer vervolgens een activiteitenprofiel voor uw eerste sportsegment.
- **2** Selecteer **e** en start de activiteit.
- **3** Als u gereed bent voor het volgende sportsegment, selecteert  $u$ : en daarna een ander activiteitenprofiel.

**OPMERKING:** Als u overschakelt van een indoorsegment naar een outdoorsegment, moet u het toestel de tijd geven om satellieten te zoeken.

- **4** Als u de sportsegmenten hebt voltooid, selecteert u timer te stoppen.
- **5** Selecteer **Sla op** om de multisportactiviteit op te slaan en de timer opnieuw in te stellen.

Een overzicht wordt weergegeven met een samenvatting van de multisportactiviteit en informatie over elk sportsegment.

# **Triatlontraining**

Als u deelneemt aan een triatlon, kunt u het triatlonactiviteitenprofiel gebruiken om snel over te schakelen op een andere sport.

**1** Selecteer > > **Triatlon** > **ENTER**.

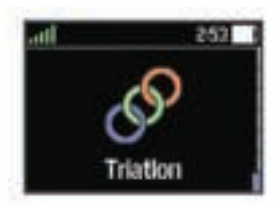

- **2** Selecteer  $\triangleright$  om de timer te starten.
- **3** Selecteer  $\Box$  aan het begin en eind van elke overgang.
- 4 Selecteer  $\triangleright$  > Sla op nadat u uw activiteit hebt voltooid.

# **Zwemmen**

#### *KENNISGEVING*

Het toestel is uitsluitend bedoeld voor zwemmen aan de oppervlakte. Duiken met het toestel kan schade aan het toestel veroorzaken en leidt ertoe dat de garantie komt te vervallen.

**OPMERKING:** Het toestel kan geen hartslag vastleggen tijdens het zwemmen.

### **Zwemmen met uw Forerunner**

U kunt het activiteitenprofiel Zwemmen in zwembad gebruiken om uw zwemgegevens op te slaan, zoals afstand, tempo, aantal slagen en slagtype.

- **1** Selecteer > > **Zwembad** > **ENTER**.
- **2** Selecteer  $\triangleright$  om de timer te starten.
- **3** Selecteer  $\bigcirc$  aan het begin en eind van elke rustperiode.
- **4** Selecteer  $\triangleright$  > Sla op nadat u uw activiteit hebt voltooid.

### *Zwemtermen*

**Lengte**: Eén keer de lengte van het zwembad.

- **Interval**: Een of meer opeenvolgende banen. Een nieuwe interval begint na een rustperiode.
- **Slaglengte**: Elke keer dat uw arm waaraan het toestel is bevestigd een volledige cyclus voltooid, wordt er een slag geteld.
- **Swolf**: Uw swolfscore is de som van de tijd voor één baanlengte plus het aantal slagen voor die baan. Bijvoorbeeld 30 seconden plus 15 slagen levert een swolfscore van 45 op. Bij zwemmen in open water wordt de swolfscore berekend over 25 meter. Swolf is een meeteenheid voor zwemefficiency en, net als bij golf, een lage score is beter dan een hoge.

#### *Slagtypen*

Identificatie van het type slag is alleen beschikbaar voor zwemmen in een zwembad. Het type slag wordt aan het eind van een baan vastgesteld. Wanneer u intervalgeschiedenis bekijkt, worden slagtypen weergegeven. U kunt het slagtype ook als een aangepast gegevensveld selecteren

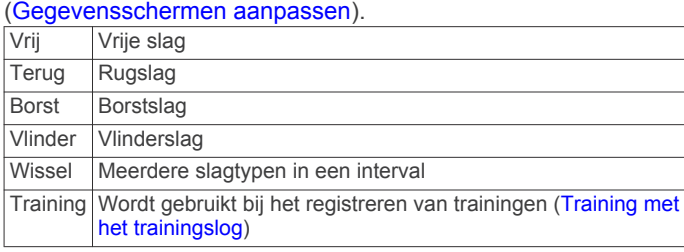

#### *Rusten tijdens zwemmen in een zwembad*

Op het standaardrustscherm worden twee rust-timers weergegeven. Ook worden het tijdstip en de afstand van het laatste voltooide interval weergegeven. Het rustscherm kan worden aangepast of uitgeschakeld.

**OPMERKING:** Tijdens een rustperiode worden geen zwemgegevens vastgelegd.

**1** Selecteer tijdens uw zwemactiviteit  $\boldsymbol{\heartsuit}$  om een rustperiode te starten.

De schermweergave verandert in witte tekst op een zwarte achtergrond en het rustscherm wordt weergegeven.

- **2** Selecteer tijdens een rustperiode **V** om andere gegevensschermen weer te geven (optioneel).
- **3** Selecteer  $\bigcirc$  en ga verder met zwemmen.
- **4** Herhaal de procedure voor volgende rustintervallen.

#### *Training met het trainingslog*

De trainingslogfunctie is alleen beschikbaar voor zwemmen in een zwembad. Met deze functie kunt u handmatig kick setoefeningen, zwemoefeningen met één arm of andere zwemoefeningen vastleggen die afwijken van de vier belangrijkste zwemslagen. De oefentijd wordt vastgelegd en u moet de afstand invoeren.

**TIP:** U kunt de gegevensschermen en gegevensvelden van uw activiteitenprofiel aanpassen voor zwemmen in een zwembad (Gegevensschermen aanpassen).

- **1** Selecteer  $:$  >  $\blacktriangledown$  > Zwembad > ENTER.
- **2** Selecteer tijdens uw zwemactiviteit ▼ om het trainingslogscherm weer te geven.
- **3** Selecteer  $\bigcirc$  om de oefeningentimer te starten.
- **4** Selecteer  $\bigodot$  na afloop van uw oefening interval.

De oefeningstimer stopt, maar de activiteitentimer blijft de hele zwemsessie vastleggen.

- **5** Selecteer een afstand voor de voltooide oefening. Afstandsinstellingen worden gebaseerd op de voor het activiteitenprofiel geselecteerde zwembadafmetingen.
- **6** Selecteer een optie:
	- Selecteer  $\boldsymbol{\bigtriangledown}$  als u een andere oefeninginterval wilt starten.
	- Selecteer  $\nabla$  om terug te keren naar de zwemtrainingsschermen en een zweminterval te starten.
- **7** Selecteer  $\triangleright$  > Sla op nadat u uw activiteit hebt voltooid.

### **Zwemmen in open water**

U kunt het toestel gebruiken voor zwemmen in open water. U kunt uw zwemgegevens vastleggen, inclusief afstand, tempo en aantal slagen. U kunt gegevensschermen toevoegen aan het standaardactiviteitenprofiel voor zwemmen in open water (Gegevensschermen aanpassen) of uw eigen profiel maken (Een aangepast activiteitenprofiel maken).

- **1** Selecteer > > **Open water** > **ENTER**.
- **2** Ga naar buiten en wacht tot het toestel satellieten heeft gevonden.

Dit kan enkele minuten duren. De satellietbalken worden groen als het toestel gereed is.

- **3** Selecteer  $\triangleright$  om de timer te starten.
- **4** Selecteer  $\triangleright$  > Sla op nadat u uw activiteit hebt voltooid.

# **Activiteiten volgen**

### **Activiteiten volgen inschakelen**

De functie voor het volgen van activiteiten houdt uw dagelijkse stappentelling, stapdoel, afgelegde afstand en verbrande calorieën bij voor elke vastgelegde dag. Uw verbrande calorieën omvatten uw gewone stofwisseling plus door activiteiten verbrande calorieën.

Activiteiten volgen kan worden ingeschakeld wanneer u het toestel voor het eerst instelt, of op elk moment daarna.

#### Selecteer > **Instellingen** > **Activiteiten volgen** > **Status** > **Aan**.

Uw aantal stappen verschijnt pas wanneer het toestel satellietsignalen ontvangt en de tijd automatisch instelt. Het toestel dient mogelijk vrij zicht op de lucht te hebben om satellietsignalen te kunnen ontvangen.

Uw totale aantal stappen op die dag wordt onder de tijd weergegeven  $\Omega$ . Het aantal stappen wordt regelmatig bijgewerkt.

**TIP:** In het tijdscherm kunt u **V** selecteren om meer activiteitgegevens weer te geven.

### **De bewegingswaarschuwing gebruiken**

U moet de functie voor het volgen van activiteiten inschakelen voordat u de bewegingswaarschuwing kunt gebruiken.

Langdurig zitten kan leiden tot ongewenste veranderingen in uw metabolisme. De bewegingswaarschuwingen sporen u aan om te blijven bewegen. Na een uur inactiviteit worden Beweeg! en de rode balk weergegeven. Het toestel laat ook een pieptoon horen of trilt als geluidssignalen zijn ingeschakeld (De toestelgeluiden instellen).

Maak een korte wandeling (minimaal enkele minuten) om de waarschuwing te verwijderen.

### **Automatisch doel**

Uw toestel maakt automatisch een dagelijks stapdoel dat is gebaseerd op uw voorgaande activiteitenniveaus. Wanneer u tijdens de dag beweegt, toont het toestel hoe u het aantal stappen van uw stapdoel nadert  $\omega$ .

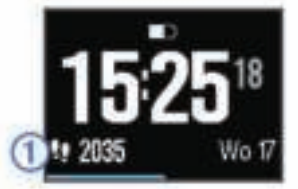

Als u de functie Automatisch doel niet wilt gebruiken, kunt u een persoonlijk stapdoel instellen via uw Garmin Connect account.

### **Slaap bijhouden**

In de slaapmodus houdt het toestel uw rust bij. De slaapstatistieken omvatten het totale aantal uren slaap, perioden van beweging en periode van rustige slaap.

#### *De slaapmodus gebruiken*

U moet het toestel omdoen om uw slaap te kunnen bijhouden.

- 1 Selecteer  $\blacktriangledown$  in het tijdscherm om de activiteitdetails weer te geven.
- **2** Houd: ingedrukt om het menu met snelkoppelingen weer te geven.
- **3** Selecteer **Start slaapmodus**.
- **4** Selecteer als u wakker wordt **ENTER** > **Ja** om de slaapmodus te verlaten.

**OPMERKING:** Als u bent vergeten om het toestel in slaapmodus te zetten, kunt u de tijdstippen van slapen en ontwaken handmatig invoeren via uw Garmin Connect account om uw slaapstatistieken te herstellen.

# **Indoortrainingen**

Het toestel bevat indooractiviteitenprofielen voor hardlopen, fietsen en zwemmen. U kunt GPS uitschakelen bij indoortrainingen of om batterijvermogen te sparen.

**OPMERKING:** Wijzigingen in de GPS-instelling worden opgeslagen in het activiteitenprofiel.

Selecteer > **Activiteitinstellingen** > **GPS** > **Uit**.

Als GPS tijdens het hardlopen is uitgeschakeld, worden snelheid en afstand berekend met behulp van de versnellingsmeter in het toestel. De versnellingsmeter voert automatisch een kalibratie uit. De nauwkeurigheid van de snelheid- en afstandsgegevens verbetert na een aantal hardloopsessies in de buitenlucht met behulp van GPS.

# **Workouts**

U kunt aangepaste workouts maken met doelen voor elke workoutstap en voor verschillende afstanden, tijden en calorieën. U kunt workouts maken met Garmin Connect of een trainingsplan selecteren met ingebouwde workouts van Garmin Connect en deze overzetten naar uw toestel.

U kunt workouts plannen met behulp van Garmin Connect. U kunt workouts van tevoren plannen en ze opslaan in het toestel.

### **Een workout via internet volgen**

Voordat u een workout kunt downloaden van Garmin Connect, moet u beschikken over een Garmin Connect account (Garmin Connect).

- **1** Verbind het toestel met uw computer.
- **2** Ga naar www.garminconnect.com/workouts.
- **3** Maak een workout en sla deze op.
- **4** Selecteer **Verzend naar toestel** en volg de instructies op het scherm.
- **5** Koppel het toestel los.

### **Een workout beginnen**

Voordat u een workout kunt beginnen, moet u een workout downloaden van uw Garmin Connect account.

- **1** Selecteer > **Training** > **Mijn workouts**.
- **2** Selecteer een workout.
- **3** Selecteer **Start workout**.

Nadat een workout is gestart, geeft het toestel de verschillende stappen van de workout, het doel (indien ingesteld) en de huidige workoutgegevens weer.

### **De trainingsagenda**

De trainingsagenda op uw toestel is een uitbreiding van de trainingsagenda of het trainingsschema dat u hebt ingesteld in Garmin Connect. Nadat u workouts hebt toegevoegd aan de Garmin Connect agenda kunt u ze naar uw toestel verzenden. Alle geplande workouts die naar het toestel worden verzonden, worden in de trainingsagenda op datum weergegeven. Als u een dag selecteert in de trainingsagenda, kunt u de workout weergeven of uitvoeren. De geplande workout blijft aanwezig op uw toestel, ongeacht of u deze voltooit of overslaat. Als u geplande workouts verzendt vanaf Garmin Connect, wordt de bestaande trainingsagenda overschreven.

#### *Garmin Connect trainingsplannen gebruiken*

Voordat u een trainingsplan kunt downloaden van Garmin Connect, moet u beschikken over een Garmin Connect account (Garmin Connect).

U kunt in Garmin Connect zoeken naar een trainingsplan, workouts en koersen plannen, en plannen downloaden naar uw toestel.

- **1** Verbind het toestel met uw computer.
- **2** Ga naar www.garminconnect.com.
- **3** Selecteer en plan een trainingsplan.
- **4** Bekijk het trainingsplan in uw agenda.
- **5** Selecteer  $\rightarrow$  en volg de instructies op het scherm.

# **Intervalworkouts**

U kunt intervalworkouts maken op basis van afstand of tijd. Het toestel slaat uw aangepaste intervalworkouts op totdat u een nieuwe intervalworkout maakt. U kunt een interval met een open einde gebruiken voor het vastleggen van uw workoutgegevens wanneer u een bekende afstand aflegt. Als u $\bigcirc$  selecteert, neemt het toestel een interval op en last het daarna een rustinterval in.

### **Een intervalworkout maken**

- **1** Selecteer > **Training** > **Intervallen** > **Wijz.** > **Interval** > **Type**.
- **2** Selecteer **Afstand**, **Tijd** of **Open**.

**TIP:** U kunt een interval met een open einde maken door het type in te stellen op Open.

- **3** Selecteer **Tijdsduur**, voer een afstands- of tijdsinterval in voor de workout en selecteer  $\blacktriangledown$ .
- **4** Selecteer **Rust** > **Type**.
- **5** Selecteer **Afstand**, **Tijd** of **Open**.
- **6** Voer indien nodig een waarde in voor de afstand of tijd van het rustinterval en selecteer  $\blacktriangleright$ .
- **7** Selecteer een of meer opties:
	- Selecteer **Herhaal** om het aantal herhalingen in te stellen.
	- Selecteer **Warm-up** > **Aan** om een warming-up met een open einde toe te voegen aan uw workout.
	- Selecteer **Cooldown** > **Aan** om een coolingdown met een open einde toe te voegen aan uw workout.

### **Een intervalworkout starten**

- **1** Selecteer > **Training** > **Intervallen** > **Start workout**.
- 2 Selecteer  $\blacktriangleright$
- **3** Als uw intervalworkout een warming-up heeft, selecteert u  $\bullet$  om aan het eerste interval te beginnen.
- **4** Volg de instructies op het scherm.

Wanneer u alle intervallen hebt voltooid, verschijnt er een bericht.

### **Een workout stoppen**

- U kunt op elk moment  $\boldsymbol{\bigtriangledown}$  selecteren om een workoutstap te beëindigen.
- $\cdot$  U kunt op elk moment  $\blacktriangleright$  selecteren om de timer te stoppen.

# **Voorspelde racetijden weergeven**

Voordat u uw voorspelde racetijden (alleen hardlopen) kunt weergeven, moet u de hartslagmeter omdoen en deze koppelen met uw toestel. Stel uw gebruikersprofiel (Uw gebruikersprofiel instellen) en maximale hartslag (Uw hartslagzones instellen) in voor de meest nauwkeurige schattingen.

Uw toestel gebruikt uw geschat VO2 max. (Over geschat VO2 max.) en informatie uit publicaties om uw racetijden te voorspellen op basis van uw huidige conditie. Deze voorspelling gaat er ook van uit dat u de juiste training voor de race hebt voltooid.

**OPMERKING:** In eerste instantie lijken de voorspellingen mogelijk onnauwkeurig. U moet het toestel een aantal keer gebruiken zodat het uw hardloopprestaties leert begrijpen.

- **1** Doe uw hartslagmeter om en ga hardlopen.
- **2** Selecteer > **Mijn statistieken** > **Raceprognose**.
- U ontvangt voorspelde racetijden voor 5 km, 10 km, halve marathon en marathon.

# **Gebruik van Virtual Partner**

Uw Virtual Partner is een trainingshulpmiddel dat u helpt bij het bereiken van uw trainingsdoelen. U kunt de Virtual Partner instellen op een doelsnelheid en doeltempo voor uw trainingen (hardlopen, fietsen, andere activiteit).

**OPMERKING:** Virtual Partner is niet beschikbaar in de zwemmodus.

- **1** Selecteer een activiteitenprofiel.
- **2** Selecteer > **Activiteitinstellingen** > **Gegevensschermen**  > **Virtual Partner** > **Status** > **Aan**.
- **3** Selecteer **Stel tempo in** of **Stel snelheid in**.

U kunt tempo of snelheid instellen als uw indeling (Indelingsinstellingen).

- **4** Voer een waarde in.
- **5** Selecteer  $\triangleright$  om de timer te starten.
- **6** Selecteer **▲** of ▼ tijdens uw activiteit om het Virtual Partner scherm weer te geven en te zien wie er aan kop ligt.

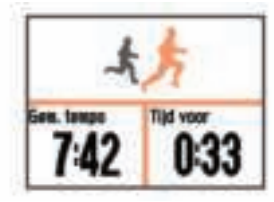

# **Een trainingsdoel instellen**

De functie Trainingsdoel werkt samen met de functie Virtual Partner, zodat u elk gewenst trainingsdoel kunt instellen - alleen afstand, afstand en tijd, afstand en tempo of afstand en snelheid. U kunt deze functie gebruiken in combinatie met de activiteitenprofielen voor hardlopen, fietsen of andere individuele sport (behalve zwemmen). Tijdens uw trainingsactiviteit geeft het toestel u real-time feedback over hoe ver u bent gevorderd met het bereiken van uw trainingsdoel.

- **1** Selecteer > **Training** > **Stel een doel in**.
- **2** Selecteer een optie:
	- Selecteer **Alleen afstand** om een vooraf ingestelde afstand te selecteren of voer een aangepaste afstand in.
	- Selecteer **Afstand en tijd** om een afstands- en tijdsdoel te selecteren.

Het tijdsdoel kan handmatig worden ingevoerd - gebruik voorspelling (op basis van uw geschat VO2 max.) of gebruik uw persoonlijke recordtijd.

• Selecteer **Afstand en tempo** of **Afstand en snelheid** om uw afstands- en tempodoel of uw afstands- en snelheidsdoel in te stellen.

Het trainingsdoelscherm wordt weergegeven met uw geschatte finishtijd. De geschatte finishtijd is gebaseerd op uw huidige prestaties en de resterende tijd.

- **3** Selecteer  $\triangleright$  om de timer te starten.
- 4 Selecteer zo nodig  $\nabla$  om het Virtual Partner scherm weer te geven.
- **5** Selecteer  $\triangleright$  > Sla op nadat u uw activiteit hebt voltooid.

Nadat u bent gefinisht, kunt u op het overzichtsscherm dat wordt weergegeven zien of u uw trainingsdoel al dan niet hebt gehaald.

# **Een trainingsdoel annuleren**

- 1 Selecteer tijdens de activiteit **A** om het doelscherm weer te geven.
- **2** Houd : ingedrukt.
- **3** Selecteer **Annuleer doel** > **Ja**.

# **Racen tegen een eerder voltooide activiteit**

U kunt racen tegen een eerder vastgelegde of gedownloade activiteit. U kunt deze functie gebruiken in combinatie met de activiteitenprofielen voor hardlopen, fietsen of een andere individuele sport (behalve zwemmen). Deze functie werkt samen met de functie Virtual Partner, zodat u tijdens de activiteit kunt zien hoe ver u voor of achter ligt.

- **1** Selecteer > **Training** > **Race een activiteit**.
- **2** Selecteer een optie:
	- Selecteer **Uit geschiedenis** om een eerder op uw toestel geregistreerde activiteit te selecteren.
- Selecteer **Gedownload** om een activiteit te selecteren die u met uw Garmin Connect account hebt gedownload.
- **3** Selecteer de activiteit. Het Virtual Partner scherm wordt weergegeven met daarop uw geschatte finishtijd.
- 4 Selecteer  $\triangleright$  om de timer te starten.
- **5** Selecteer  $\triangleright$  > Sla op nadat u uw activiteit hebt voltooid.

Op het overzichtsscherm dat wordt weergegeven kunt u uw finishtijd vergelijken met de finishtijd van de eerder vastgelegde of gedownloade activiteit.

# **Persoonlijke records**

Bij het voltooien van een activiteit worden op het toestel eventuele nieuwe persoonlijke records weergegeven die u tijdens deze activiteit hebt gevestigd. Tot de persoonlijke records behoren uw snelste tijd over verschillende standaardloopafstanden, alsmede de langste hardloopsessie of rit. Tot de persoonlijke records bij fietsen behoren ook grootste stijging en beste vermogen (vermogensmeter vereist).

# **Uw persoonlijke records weergeven**

- **1** Selecteer > **Mijn statistieken** > **Records**.
- **2** Selecteer een sport.
- **3** Selecteer een record.
- **4** Selecteer **Bekijk record**.

### **Een persoonlijk record herstellen**

U kunt elk persoonlijk record terugzetten op de vorige waarde.

- **1** Selecteer > **Mijn statistieken** > **Records**.
- **2** Selecteer een sport.
- **3** Selecteer een record om te herstellen.
- **4** Selecteer **Vorige** > **Ja**. **OPMERKING:** Opgeslagen activiteiten worden op deze manier niet gewist.

# **Een persoonlijk record verwijderen**

- **1** Selecteer > **Mijn statistieken** > **Records**.
- **2** Selecteer een sport.
- **3** Selecteer een record om te verwijderen.
- **4** Selecteer **Wis record** > **Ja**. **OPMERKING:** Opgeslagen activiteiten worden op deze manier niet gewist.

# **Alle persoonlijke records verwijderen**

- **1** Selecteer > **Mijn statistieken** > **Records**. **OPMERKING:** Opgeslagen activiteiten worden op deze manier niet gewist.
- **2** Selecteer een sport.
- **3** Selecteer **Wis alle records** > **Ja**.

Alleen de records voor die sport worden verwijderd.

# **Geschiedenis**

Tot de geschiedenisgegevens behoren tijd, afstand, calorieën, gemiddeld tempo of gemiddelde snelheid, rondegegevens, en optionele ANT+® sensorgegevens.

**OPMERKING:** Als het geheugen van toestel vol is, worden de oudste gegevens overschreven.

# **Geschiedenis weergeven**

- **1** Selecteer > **Geschiedenis** > **Activiteiten**.
- **2** Selecteer een activiteit.
- **3** Selecteer een optie:
	- Selecteer **Details** om aanvullende informatie over de activiteit weer te geven.
	- Selecteer **Ronden** om een ronde te selecteren en extra informatie weer te geven over elke ronde.
	- Selecteer **Kaart** om de activiteit op een kaart weer te geven.
	- Selecteer **Wis** om de geselecteerde activiteit te verwijderen.

### **Multisportgeschiedenis**

Op uw toestel worden de algehele gegevens van uw multisportactiviteiten opgeslagen, inclusief totale afstand, tijd, calorieën en optionele aanvullende gegevens. Op uw toestel worden ook per sportsegment en overgang de activiteitgegevens gescheiden, zodat u soortgelijke trainingsactiviteiten kunt vergelijken en kunt zien hoe snel u de overgangen doorloopt. De overgangsgeschiedenis omvat afstand, tijd, gemiddelde snelheid en calorieën.

### **Zwemgeschiedenis**

Op uw toestel worden per interval of baan de zwemgegevens opgeslagen. De geschiedenisgegevens van zwemmen in een zwembad omvatten slagtype, afstand, tijd, tempo, calorieën, aantal slagen per baan, slagsnelheid en swolfscore. Als het interval meerdere banen telt, omvat de activiteitgeschiedenis ook het aantal banen, slagtype en tijd. De geschiedenis van zwemmen in open water geeft afstand, tijd, tempo, calorieën, slagafstand en slagsnelheid weer.

### **Tijd in elke hartslagzone weergeven**

Om hartslagzonegegevens te kunnen weergeven moet u uw toestel koppelen met een compatibele hartslagmeter, een activiteit voltooien en de activiteit opslaan.

Het bekijken van uw tijd in elke hartslagzone kan u helpen bij het aanpassen van uw trainingsintensiteit.

- **1** Selecteer > **Geschiedenis** > **Activiteiten**.
- **2** Selecteer een activiteit.
- **3** Selecteer **Tijd in zone**.

# **Gegevenstotalen weergeven**

U kunt gegevens over de totaal afgelegde afstand en totaal verstreken tijd weergeven die zijn opgeslagen op uw toestel.

- **1** Selecteer > **Geschiedenis** > **Totalen**.
- **2** Selecteer zo nodig het activiteittype.
- **3** Selecteer een optie om uw wekelijkse of maandelijkse totalen weer te geven.

# **Geschiedenis verwijderen**

- **1** Selecteer > **Geschiedenis** > **Opties**.
- **2** Selecteer een optie:
	- Selecteer **Wis alle activiteiten** om alle activiteiten uit de geschiedenis te verwijderen.
	- Selecteer **Herstel totalen** om alle totalen voor afstand en tijd te herstellen.

**OPMERKING:** Opgenomen activiteiten worden op deze manier niet gewist.

**3** Bevestig uw selectie.

# **Gegevensbeheer**

**OPMERKING:** Het toestel is niet compatibel met Windows® 95, 98, ME, Windows NT®, en Mac® OS 10.3 en ouder.

### **Bestanden verwijderen**

### *KENNISGEVING*

Als u niet weet waar een bestand voor dient, verwijder het dan niet. Het geheugen van het toestel bevat belangrijke systeembestanden die niet mogen worden verwijderd.

- **1** Open het **Garmin** station of volume.
- **2** Open zo nodig een map of volume.
- **3** Selecteer een bestand.
- **4** Druk op het toetsenbord op de toets **Delete**.

### **De USB-kabel loskoppelen**

Als uw toestel als een verwisselbaar station of volume is aangesloten op uw computer, dient u het toestel op een veilige manier los te koppelen om gegevensverlies te voorkomen. Als uw toestel als een draagbaar toestel is aangesloten op uw Windows-computer, hoeft u het niet op een veilige manier los te koppelen.

- **1** Voer een van onderstaande handelingen uit:
	- Op Windows-computers: Selecteer het pictogram **Hardware veilig verwijderen** in het systeemvak en selecteer uw toestel.
	- Op Mac-computers: Sleep het volumepictogram naar de prullenbak.
- **2** Koppel de kabel los van uw computer.

# **Garmin Connect**

U kunt contact houden met uw vrienden op Garmin Connect. Garmin Connect biedt u de hulpmiddelen om te volgen, te analyseren, te delen en elkaar aan te moedigen. Leg de prestaties van uw actieve lifestyle vast, zoals hardloopsessies, wandelingen, fietstochten, zwemsessies, hikes, triatlons en meer. Meld u aan voor een gratis account op www.garminconnect.com/start.

- **Uw activiteiten opslaan**: Nadat u een activiteit met uw toestel hebt voltooid en opgeslagen, kunt u die activiteit uploaden naar Garmin Connect en deze zo lang bewaren als u zelf wilt.
- **Uw gegevens analyseren**: U kunt meer gedetailleerde informatie over uw activiteit weergeven, zoals tijd, afstand, hoogte, hartslag, verbrande calorieën, cadans, VO2 max., hardloopdynamiek, een bovenaanzicht van de kaart, tempoen snelheidsgrafieken, en instelbare rapporten.

**OPMERKING:** Voor sommige gegevens hebt u een optioneel accessoire nodig, zoals een hartslagmeter.

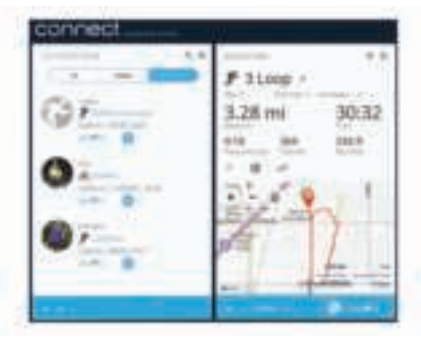

**Uw training plannen**: U kunt een fitnessdoelstelling kiezen en een van de dagelijkse trainingsplannen laden.

**Uw activiteiten uitwisselen**: U kunt contact houden met vrienden en elkaars activiteiten volgen of koppelingen naar uw activiteiten plaatsen op uw favoriete sociale netwerksites.

### **Gebruik van Garmin Connect**

U kunt al uw activiteitgegevens verzenden naar Garmin Connect zodat deze volledig kunnen worden geanalyseerd. Met behulp

van Garmin Connect kunt u uw activiteit in kaart brengen en uw activiteiten delen met vrienden.

- **1** Sluit het toestel met een USB-kabel aan op uw computer.
- **2** Ga naar www.garminconnect.com/start.
- **3** Volg de instructies op het scherm.

# **Bluetooth connected functies**

Het Forerunner toestel beschikt over verschillende Bluetooth connected functies voor uw compatibele smartphone of mobiele toestel via de Garmin Connect Mobile app. Ga voor meer informatie naar www.garmin.com/intosports/apps.

- **LiveTrack**: Geef uw vrienden en familie de gelegenheid om uw races en trainingsactiviteiten in real-time te volgen. U kunt volgers uitnodigen via e-mail of social media, waardoor zij uw live-gegevens op een Garmin Connect volgpagina kunnen zien.
- **Activiteit uploaden**: Uw activiteit wordt automatisch naar Garmin Connect Mobile verstuurd, zodra u klaar bent met het vastleggen van de activiteit.
- **Workouts en koersen downloaden**: Hiermee kunt u workouts en koersen zoeken in Garmin Connect Mobile en ze draadloos verzenden naar uw toestel.
- **Interactie met social media**: Hiermee kunt u een update op uw favoriete social media-website plaatsen wanneer u een activiteit uploadt naar Garmin Connect Mobile.
- **Meldingen**: Geeft telefoonmeldingen en berichten weer op uw Forerunner toestel.

#### *Uw smartphone koppelen met uw Forerunner*

- **1** Ga naar www.garmin.com/intosports/apps en download de Garmin Connect Mobile app naar uw smartphone.
- **2** Houd uw smartphone binnen 10 m (33 ft.) van uw Forerunner toestel.
- **3** Selecteer op het Forerunner toestel > **Instellingen** > **Bluetooth** > **Koppel mobiel toestel**.
- **4** Open de Garmin Connect Mobile app en volg de instructies op het scherm om een toestel te koppelen.

Deze instructies worden aangeboden tijdens de eerste installatie of kunnen worden gevonden in de help van de Garmin Connect Mobile app.

### *Bluetooth technologie uitschakelen*

- Selecteer in het Forerunner startscherm > **Instellingen** > **Bluetooth** > **Status** > **Uit**.
- Raadpleeg de gebruikershandleiding voor uw mobiele toestel om draadloze Bluetooth technologie uit te schakelen.

### **Wi**‑**Fi connected functies**

Het Forerunner toestel beschikt over Wi‑Fi connected functies. De Garmin Connect Mobile app is niet vereist voor het gebruik van Wi‑Fi connectiviteit.

- **Activiteiten uploaden naar uw Garmin Connect account**: Uw activiteit wordt automatisch naar uw Garmin Connect account verstuurd zodra u klaar bent met het vastleggen van de activiteit.
- **Workouts en trainingsplannen**: Hiermee kunt u workouts en trainingsplannen zoeken en selecteren op de Garmin Connect site. De volgende keer dat uw toestel een Wi‑Fi verbinding heeft, worden de bestanden draadloos naar uw toestel verzonden.
- **Software-updates**: Uw toestel downloadt de nieuwste softwareupdate als er een Wi‑Fi verbinding beschikbaar is. De volgende keer dat u het toestel inschakelt of ontgrendelt, kunt u de software-update installeren aan de hand van de instructies op het scherm.

# *Wi*‑*Fi connectiviteit instellen voor uw Forerunner*

Voordat u een activiteit draadloos kunt uploaden, moet u een activiteit op uw toestel hebben opgeslagen en moet de timer zijn uitgeschakeld.

- **1** Ga naar www.garminconnect.com/start en download de Garmin Express™ toepassing.
- **2** Volg de instructies op het scherm om Wi‑Fi in te stellen voor Garmin Express.

**TIP:** U kunt uw toestel op dit moment registreren.

Uw toestel probeert vanaf nu na elke activiteit uw opgeslagen activiteit te uploaden naar uw Garmin Connect account. U kunt ook  $\frac{1}{2}$  ingedrukt houden op uw toestel om uw opgeslagen activiteiten te uploaden.

# *Wi-Fi technologie uitschakelen*<br>• Selecteer in het Eorerunner sta

• Selecteer in het Forerunner startscherm > **Instellingen** > **Wi-Fi** > **Automatisch uploaden** > **Uit**.

# **Navigatie**

Gebruik de GPS-navigatiefuncties op uw toestel om uw route op een kaart te bekijken, locaties op te slaan en uw weg naar huis te vinden.

# **De kaart toevoegen**

U kunt de kaart toevoegen aan de opeenvolgende gegevensschermen van een activiteitenprofiel.

- **1** Selecteer een activiteitenprofiel.
- **2** Selecteer > **Activiteitinstellingen** > **Gegevensschermen**  > **Kaart** > **Status** > **Aan**.

# **Kaartfuncties**

Als u de timer start en begint te fietsen, ziet u een zwarte lijn op de kaart die de afgelegde route precies aangeeft.

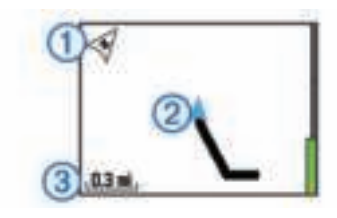

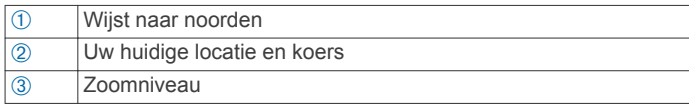

# **Uw locatie markeren**

Om een locatie te kunnen markeren moet u eerst het kaartscherm inschakelen voor uw activiteitenprofiel en satellieten zoeken.

Een locatie is een punt dat u vastlegt en in het toestel opslaat. Als u oriëntatiepunten wilt onthouden of wilt terugkeren naar een bepaald punt, markeer dan de locatie op de kaart.

- **1** Ga naar de plaats waar u een locatie wilt markeren.
- **2** Selecteer ▼ om de kaart weer te geven.
- **3** Houd : ingedrukt.
- **4** Selecteer **Locatie opslaan**.

De locatie wordt met datum en tijd op de kaart weergegeven.

### **Uw huidige hoogte en coördinaten weergeven**

**TIP:** Deze procedure biedt locatiedetails en een andere manier om uw huidige locatie op te slaan.

**1** Selecteer > **Navigatie** > **Waar ben ik?**.

Om uw locatiegegevens te kunnen weergeven, moet uw toestel eerst satellieten zoeken.

**2** Selecteer zo nodig **Locatie opslaan**.

### **Een locatie bewerken**

U kunt de naam van de opgeslagen locatie bewerken.

- **1** Selecteer > **Navigatie** > **Opgeslagen locaties**.
- **2** Selecteer een locatie.
- **3** Selecteer **Naam**.
- 4 Bewerk de naam en selecteer  $\checkmark$ .

# **Een locatie verwijderen**

- **1** Selecteer > **Navigatie** > **Opgeslagen locaties**.
- **2** Selecteer een locatie.
- **3** Selecteer **Wis** > **Ja**.

# **Naar een opgeslagen locatie navigeren**

Voordat u naar een opgeslagen locatie kunt navigeren, dient u satellieten te zoeken.

- **1** Selecteer > **Navigatie** > **Opgeslagen locaties**.
- **2** Selecteer een locatie.
- **3** Selecteer **Ga naar**. Het kompas wordt weergegeven. De pijl wijst naar de opgeslagen locatie.
- 4 Selecteer  $\blacktriangledown$  om de kaart te bekijken (optioneel). Op de kaart wordt een lijn weergegeven vanaf uw huidige locatie naar de opgeslagen locatie.
- **5** Selecteer  $\triangleright$  om de timer te starten en de activiteit vast te leggen.

# **Terug naar start navigeren**

U kunt tijdens uw activiteit op elk gewenst moment terugkeren naar uw startlocatie. Als u bijvoorbeeld hardloopt in een nieuwe stad en de weg terug naar het vertrekpunt of het hotel niet meer weet, kunt u terug navigeren naar uw startlocatie.

**OPMERKING:** Garmin® raadt aan om eerst satellieten te zoeken en de timer te starten voordat u probeert om terug te navigeren naar uw startlocatie. Als u dit niet doet, navigeert het toestel u naar de startlocatie van de laatst opgeslagen activiteit.

**OPMERKING:** Garmin raadt aan om het kaartscherm voor uw activiteitenprofiel in te schakelen om uw route op de kaart weer te geven. Het kompasscherm wordt standaard weergegeven om u terug te navigeren naar uw startlocatie.

- **1** Selecteer een optie:
	- Als de timer nog loopt, selecteert u : > **Navigatie** > **Terug naar start**.
	- Als u de timer hebt gestopt en uw activiteit hebt opgeslagen, selecteert u > **Navigatie** > **Terug naar start**.

Het toestel navigeert u naar de startlocatie van de laatst opgeslagen activiteit. U kunt de timer weer starten om te voorkomen dat het toestel terugkeert naar horlogemodus.

Het kompas wordt weergegeven. De pijl wijst naar het startpunt.

**2** Selecteer  $\blacktriangledown$  om de kaart weer te geven (optioneel).

Er verschijnt een lijn op de kaart vanaf u huidige locatie naar uw startpunt.

# **Koersen**

U kunt vanuit uw Garmin Connect een koers verzenden naar uw toestel. Als de koers op uw toestel is opgeslagen, kunt u deze daarop volgen.

U kunt bijvoorbeeld een vastgelegde koers volgen omdat de route u beviel. Of u kunt een fietsvriendelijke route naar uw werk vastleggen en volgen.

U kunt een vastgelegde koers ook volgen om te proberen eerdere prestaties op de koers te evenaren of te verbeteren. Stel bijvoorbeeld dat u de originele koers in 30 minuten hebt voltooid. U kunt dan nu tegen een Virtual Partner racen om te proberen de koers in minder dan 30 minuten af te leggen.

### **Een koers van internet volgen**

Voordat u een koers kunt downloaden van uw Garmin Connect account, moet u beschikken over een Garmin Connect account (Garmin Connect).

- **1** Sluit het toestel met een USB-kabel aan op uw computer.
- **2** Ga naar www.garminconnect.com.
- **3** Maak een nieuwe koers of kies een bestaande koers.
- **4** Selecteer **Verzend naar toestel**.
- **5** Koppel het toestel los en schakel het in.
- **6** Selecteer > **Navigatie** > **Koersen**.
- **7** Selecteer een koers.
- **8** Selecteer **Start koers**.
- **9** Selecteer  $\triangleright$  om de timer te starten. Op de kaart worden boven aan het scherm de koers en statusinformatie weergegeven.
- 10 Selecteer zo nodig  $\nabla$  om meer gegevensschermen weer te geven.

#### **Koersgegevens weergeven**

- **1** Selecteer > **Navigatie** > **Koersen**.
- **2** Selecteer een koers.
- **3** Selecteer een optie:
	- Selecteer **Kaart** om de koers op de kaart weer te geven.
	- Selecteer **Hoogteprofiel** om een hoogtegrafiek van de koers weer te geven.
	- Selecteer **Naam** om de naam van de koers weer te geven en te bewerken.

### **Een koers verwijderen**

- **1** Selecteer > **Navigatie** > **Koersen**.
- **2** Selecteer een koers.
- **3** Selecteer **Wis** > **Ja**.

# **Stoppen met navigeren**

- **1** Selecteer tijdens de activiteit **A** om het kompas or de kaart weer te geven.
- **2** Houd : ingedrukt.
- **3** Selecteer **Stop met navigeren** > **Ja**.

# **ANT+ sensors**

Uw toestel kan worden gebruikt in combinatie met draadloze ANT+ sensors. Ga voor meer informatie over compatibiliteit en de aanschaf van optionele sensors naar http://buy.garmin.com.

# **De hartslagmeter aanbrengen**

**OPMERKING:** Als u geen hartslagmeter hebt, kunt u deze paragraaf overslaan.

U dient de hartslagmeter direct op uw huid te dragen, net onder uw borstbeen. De hartslagmeter dient strak genoeg te zitten om tijdens de activiteit op zijn plek te blijven.

**1** Klik de hartslagmetermodule  $\theta$  in de band.

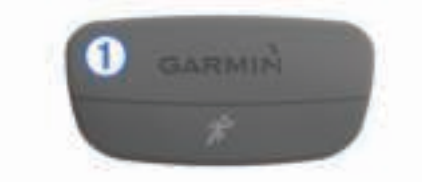

De Garmin logo's op de module en de band dienen niet ondersteboven te worden weergegeven.

**2** Bevochtig de elektroden  $\oslash$  en de contactoppervlakken  $\oslash$ aan de achterzijde van de band om een sterke verbinding tussen uw borst en de zender tot stand te brengen.

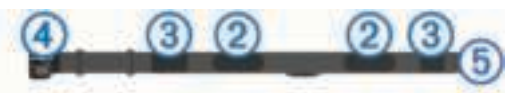

**3** Wikkel de band om uw borstkas en steek de haak van de band  $\overline{4}$  in de lus  $\overline{5}$ .

**OPMERKING:** Het label met wasvoorschriften moet niet worden omgevouwen.

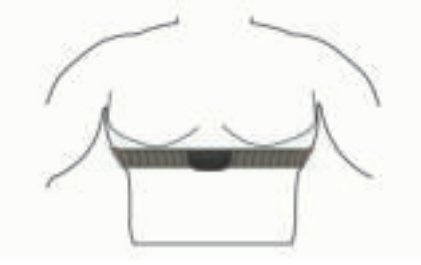

De Garmin logo's moeten niet ondersteboven worden weergegeven.

**4** Zorg dat het toestel zich binnen 3 m (10 ft) van de hartslagmeter bevindt.

Nadat u de hartslagmeter omdoet, is deze actief en worden er gegevens verzonden.

**TIP:** Zie (Tips voor onregelmatige hartslaggegevens) als de hartslaggegevens onregelmatig zijn of niet worden weergegeven.

### **Hardloopdynamiek**

U kunt uw compatibele Forerunner toestel gekoppeld met het HRM-Run™ accessoire gebruiken voor real-time feedback over uw hardloopvorm. Als bij uw Forerunner toestel het HRM-Run accessoire is meegeleverd, zijn de toestellen al gekoppeld.

Het HRM-Run accessoire heeft een versnellingsmeter in de module die bewegingen van het bovenlichaam meet voor het berekenen van gegevens zoals cadans, verticale oscillatie en grondcontacttijd.

#### *Kleurenbalken en hardloopdynamiekgegevens*

**OPMERKING:** Het HRM-Run accessoire is compatibel met verschillende ANT+ fitnessproducten en kan, indien gekoppeld, hartslaggegevens weergeven. De functies voor hardloopdynamiek zijn alleen beschikbaar op bepaalde Garmin toestellen.

- **Cadans**: Cadans is het aantal stappen per minuut. Het totaal aantal stappen wordt weergegeven (links en rechts samen).
- **Verticale oscillatie**: Verticale oscillatie is de op-enneerbeweging tijdens het hardlopen. Hiermee wordt de verticale beweging van uw bovenlichaam weergegeven, gemeten in centimeters voor iedere stap.
- **Grondcontacttijd**: Grondcontacttijd is de hoeveelheid tijd voor iedere stap tijdens het hardlopen waarbij er contact is met de grond. De tijd wordt gemeten in milliseconden.

**OPMERKING:** Grondcontacttijd is niet beschikbaar wanneer u wandelt.

#### *Trainen met hardloopdynamiek*

Voordat u hardloopdynamiek kunt bekijken, moet u het HRM-Run accessoire omdoen en koppelen met uw toestel (Uw ANT+ sensors koppelen).

- **1** Als het HRM-Run accessoire is meegeleverd met uw Forerunner, zijn de toestellen al gekoppeld en kan de Forerunner uw hardloopdynamiek weergeven. U kunt de hartslagmeter omdoen en verdergaan naar stap 4.
- **2** Selecteer > **Activiteitinstellingen** > **Gegevensschermen**  > **Hardloopdynamiek** > **Status** > **Schakel in**.
- **3** Selecteer **Primaire meetwaarde**.
- **4** Selecteer **Cadans**, **Grondcontacttijd** of **Verticale oscillatie**. De primaire meetwaarde wordt in het bovenste veld op het gegevensscherm weergegeven, inclusief een corresponderende positie op de kleurenbalk.
- **5** Ga hardlopen.
- **6** Blader naar het scherm met de hardloopdynamiek om uw gegevens te bekijken.

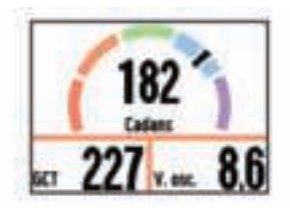

**7** Houd zo nodig : ingedrukt om de primaire meetwaarde te wijzigen die tijdens het hardlopen wordt weergegeven.

Het hardloopdynamiekscherm toont een kleurenbalk voor de primaire meetwaarde. U kunt cadans, verticale oscillatie of grondcontacttijd als de primaire meetwaarde instellen. De kleurenbalk zet uw hardloopdynamiekgegevens af tegen de gegevens van andere hardlopers. De kleurenzones zijn gebaseerd op percentielen.

Garmin heeft veel hardlopers op verschillende niveaus onderzocht. De gegevenswaarden in de rode of oranje zones kenmerken de onervaren of langzamere hardlopers. De gegevenswaarden in de groene, blauwe of paarse zones kenmerken de meer ervaren of snellere hardlopers. Onervaren hardlopers hebben over het algemeen een langere grondcontacttijd, hogere verticale oscillatie en een lagere cadans dan ervaren hardlopers. Grotere hardlopers hebben echter meestal een iets lagere cadans en een iets hogere verticale oscillatie. Ga naar www.garmin.com voor meer informatie over hardloopdynamiek. Voor aanvullende inzichten en interpretaties van hardloopdynamiekgegevens kunt u zoeken naar toonaangevende hardlooppublicaties en -websites

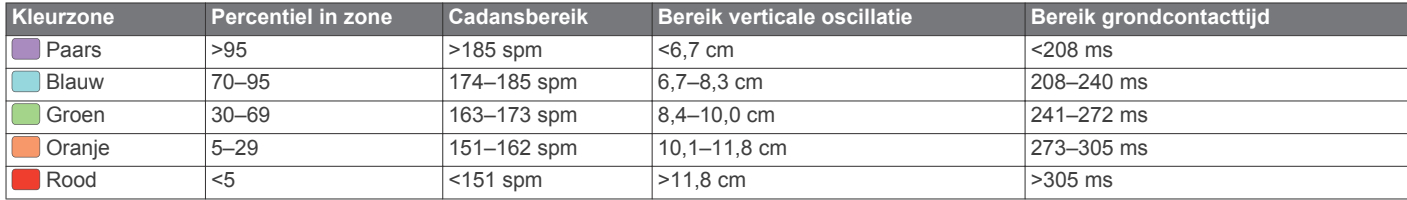

#### *Tips voor ontbrekende hardloopdynamiekgegevens*

Als de hardloopdynamiekgegevens niet worden weergegeven, kunt u deze tips proberen.

- Zorg ervoor dat u beschikt over het HRM-Run accessoire. Op de voorzijde van het HRM-Run accessoire staat  $\hat{\boldsymbol{\mathcal{F}}}$ .
- Koppel het HRM-Run accessoire met uw Forerunner volgens de instructies.
- Als de hardloopdynamiekgegevens in nullen worden weergegeven, controleer dan of de HRM-Run module met de juiste zijde naar boven wordt gedragen.

**OPMERKING:** De grondcontacttijd wordt alleen weergegeven tijdens het hardlopen. Deze kan niet worden berekend tijdens het wandelen.

#### *Tips voor onregelmatige hartslaggegevens*

Als hartslaggegevens onregelmatig zijn of niet worden weergegeven, kunt u deze tips proberen.

- Bevochtig de elektroden en de contactoppervlakken.
- Trek de band strakker aan om uw borst.
- Voer gedurende vijf tot tien minuten een warming-up uit.
- Was de band na elke zeven keer gebruiken (Onderhoud van de hartslagmeter onderhouden).
- Draag een t-shirt van katoen of maak uw t-shirt nat als dat mogelijk is.

Synthetische materialen die langs de hartslagmeter wrijven of er tegen aan slaan, kunnen statische elektriciteit veroorzaken die de hartslagsignalen beïnvloedt.

• Blijf uit de buurt van bronnen die interferentie met de hartslagmeter kunnen veroorzaken.

Bronnen van interferentie zijn bijvoorbeeld sterke elektromagnetische velden, draadloze sensors van 2,4 GHz, hoogspanningsleidingen, elektrische motoren, ovens, magnetrons, draadloze telefoons van 2,4 GHz en draadloze LAN-toegangspunten.

# **Over geschat VO2 max.**

VO2 max. is het maximale zuurstofvolume (in milliliters) dat u kunt verbruiken per minuut, per kilo lichaamsgewicht tijdens maximale inspanning. In eenvoudige bewoordingen: VO2 max. is een indicatie van atletische prestaties, die meegroeit met uw fitnessniveau. VO2 max. indicaties worden geleverd en ondersteund door Firstbeat® Technologies Ltd. Het Forerunner toestel biedt afzonderlijke VO2 max. indicaties voor hardlopen en fietsen. U kunt uw Garmin toestel gekoppeld met een compatibele hartslagmeter en vermogensmeter gebruiken voor weergave van uw VO2 max. indicatie voor fietsen. U kunt uw Garmin toestel gekoppeld met een compatibele hartslagmeter gebruiken voor weergave van uw VO2 max. indicatie voor hardlopen.

### *Uw geschat VO2 max. voor hardlopen weergeven*

Voordat u uw geschat VO2 max. kunt weergeven, moet u de hartslagmeter omdoen en deze koppelen met uw toestel (Uw ANT+ sensors koppelen). Als uw Forerunner toestel is geleverd inclusief hartslagmeter, zijn de toestellen al gekoppeld. Stel uw gebruikersprofiel (Uw gebruikersprofiel instellen) en hartslagzones in (Uw hartslagzones instellen) voor de meest nauwkeurig schatting.

**OPMERKING:** In eerste instantie lijkt de schatting misschien onnauwkeurig. U moet het toestel een aantal keer gebruiken zodat het uw hardloopprestaties leert begrijpen.

- **1** Ga ten minste 10 minuten buiten hardlopen.
- **2** Selecteer na het hardlopen **Sla op**.
- **3** Selecteer > **Mijn statistieken** > **VO2 max.**.

Uw geschat VO2 max. is een getal en een positie op de kleurenbalk.

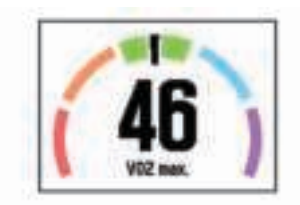

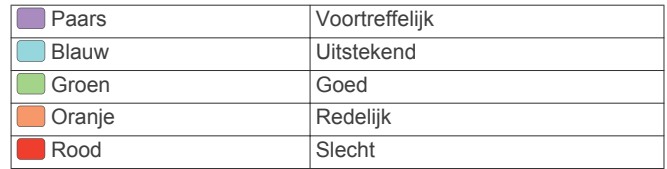

Gegevens over en analyse van VO2 max. worden geleverd met toestemming van The Cooper Institute®. Raadpleeg de appendix (Standaardwaarden VO2 Max.) en ga naar www.CooperInstitute.org voor meer informatie.

#### *Geschat VO2 max. voor fietsen weergeven*

Voordat u uw geschat VO2 max. kunt weergeven, moet u de hartslagmeter omdoen, de vermogensmeter installeren en de meters koppelen met uw Forerunner toestel (Uw ANT+ sensors koppelen). Als de hartslagmeter is meegeleverd met uw Forerunner toestel, zijn de toestellen al gekoppeld. Stel uw gebruikersprofiel (Uw gebruikersprofiel instellen) en maximale hartslag (Uw hartslagzones instellen) in voor de meest nauwkeurige schattingen.

**OPMERKING:** In eerste instantie lijken de schattingen mogelijk onnauwkeurig. U moet het toestel een paar keer gebruiken zodat het uw fietsprestaties leert begrijpen.

- **1** Fiets ten minste 20 minuten buiten met constante, hoge inspanning.
- **2** Selecteer **Sla op** nadat u uw fietssessie hebt voltooid.
- **3** Selecteer > **Mijn statistieken** > **VO2 max.**.

Uw geschat VO2 max. is een getal en positie op de kleurenbalk.

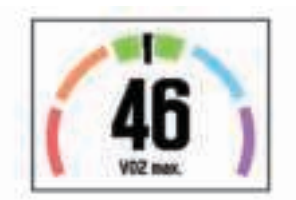

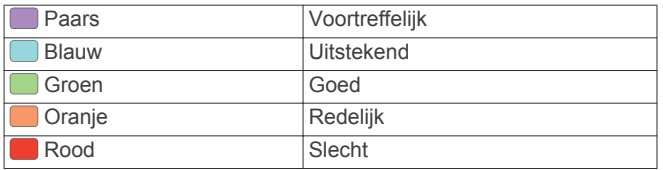

Gegevens over en analyse van VO2 max. worden geleverd met toestemming van The Cooper Institute. Raadpleeg de appendix (Standaardwaarden VO2 Max.), en ga naar www.CooperInstitute.org voor meer informatie.

#### *Tips voor VO2 max.-indicaties voor fietsen*

Als uw rit een langdurige, tamelijk grote inspanning vergt en hartslag en vermogen niet sterk variëren, kan de VO2 max. waarde nauwkeuriger worden berekend.

- Controleer vóór uw rit of uw Forerunner toestel, hartslagmeter en vermogensmeter goed werken, zijn gekoppeld en zijn voorzien van een opgeladen batterij.
- Houd uw hartslag gedurende uw rit van 20 minuten op meer dan 70% van uw maximale hartslag.
- Houd gedurende uw rit van 20 minuten uw uitgangsvermogen tamelijk constant.
- Vermijd heuvelachtig terrein.
- Rij niet in peloton als er veel wordt gewaaierd.

# **Hersteladvies**

U kunt uw Garmin toestel gekoppeld met de hartslagmeter gebruiken om de tijd weer te geven die resteert voordat u volledig bent hersteld en klaar bent voor uw volgende intensieve workout. De functie hersteladvies bevat hersteltijd en herstelcontrole. Hersteladviestechnologie wordt geleverd en ondersteund door Firstbeat Technologies Ltd.

- **Herstelcontrole**: De herstelcontrole biedt een real-time indicatie van uw herstelstatus tijdens de eerste minuten van een activiteit.
- **Hersteltijd**: De hersteltijd verschijnt direct na afloop van een activiteit. De tijd loopt af naar het optimale moment voor een nieuwe intensieve workout.

#### *Hersteladvies inschakelen*

Voordat u hersteladvies kunt gebruiken, moet u een hartslagmeter omdoen en deze koppelen met uw toestel (Uw ANT+ sensors koppelen). Als de hartslagmeter bij uw Forerunner is meegeleverd, zijn de toestellen al gekoppeld. Stel uw gebruikersprofiel (Uw gebruikersprofiel instellen) en maximale hartslag in (Uw hartslagzones instellen) voor de meest nauwkeurige schattingen.

- **1** Selecteer > **Mijn statistieken** > **Hersteladvies** > **Status** > **Aan**.
- **2** Ga hardlopen.

Tijdens de eerste minuten van uw hardloopsessie wordt er een herstelcontrole weergegeven die een real-time indicatie biedt van uw herstelstatus.

**3** Selecteer na het hardlopen **Sla op**.

De hersteltijd wordt weergegeven. De hersteltijd is maximaal vier dagen, en minimaal zes uur.

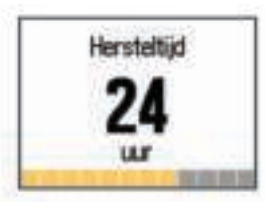

### **Uw hartslagzones instellen**

Het toestel gebruikt uw gebruikersprofiel uit de basisinstellingen om uw standaard hartslagzones te bepalen. Het toestel heeft afzonderlijke hartslagzones voor hardlopen en fietsen. Stel uw maximale hartslag in voor de meest nauwkeurige caloriegegevens tijdens uw activiteit. U kunt ook iedere hartslagzone en uw hartslag in rust handmatig opgeven. U kunt uw zones handmatig aanpassen op het toestel of via uw Garmin Connect account.

- **1** Selecteer > **Mijn statistieken** > **Gebruikersprofiel** > **Hartslagzones**.
- **2** Selecteer **Standaard** om de standaardwaarden weer te geven (optioneel).

De standaardwaarden kunnen worden toegepast op hardlopen en fietsen.

- **3** Selecteer **Hardlopen** of **Fietsen**.
- **4** Selecteer **Voorkeur** > **Stel aangepast in** > **Op basis van**.
- **5** Selecteer een optie:
	- Selecteer **BPM** om de zones in aantal hartslagen per minuut weer te geven en te wijzigen.
	- Selecteer **% Max. HS** om de zones als een percentage van uw maximale hartslag weer te geven en te wijzigen.
	- Selecteer %HSR om de zones als een percentage van uw harslagreserve weer te geven en te wijzigen (maximale hartslag min hartslag in rust).
- **6** Selecteer **Max. HS** en voer uw maximale hartslag in.
- **7** Selecteer een zone en voer een waarde in voor elke zone.

**8** Selecteer **Rust HS** en geef uw hartslag in rust op.

#### *Hartslagzones*

Vele atleten gebruiken hartslagzones om hun cardiovasculaire kracht te meten en te verbeteren en om hun fitheid te verbeteren. Een hartslagzone is een bepaald bereik aan hartslagen per minuut. De vijf algemeen geaccepteerde hartslagzones zijn genummerd van 1 tot 5 op basis van oplopende intensiteit. Over het algemeen worden hartslagzones berekend op basis van de percentages van uw maximale hartslag.

#### *Fitnessdoelstellingen*

Als u uw hartslagzones kent, kunt u uw conditie meten en verbeteren door de onderstaande principes te begrijpen en toe te passen.

- Uw hartslag is een goede maatstaf voor de intensiteit van uw training.
- Training in bepaalde hartslagzones kan u helpen uw cardiovasculaire capaciteit en kracht te verbeteren.
- Als u uw hartslagzones kent, kunt u het risico op blessures verlagen en voorkomen dat u te zwaar traint.

Als u uw maximale hartslag kent, kunt u de tabel (Berekeningen van hartslagzones) gebruiken om de beste hartslagzone te bepalen voor uw fitheidsdoeleinden.

Als u uw maximale hartslag niet kent, gebruik dan een van de rekenmachines die beschikbaar zijn op internet. Bij sommige sportscholen en gezondheidscentra kunt u een test doen om de maximale hartslag te meten. De standaard maximale hartslag is 220 min uw leeftijd.

# **Uw ANT+ sensors koppelen**

Voordat u kunt koppelen, moet u de hartslagmeter omdoen of de sensor plaatsen.

Koppelen is het maken van een verbinding tussen ANT+ draadloze sensors, bijvoorbeeld het verbinden van een hartslagmeter met uw Garmin toestel.

- **1** Breng het toestel binnen bereik (3 m) van de sensor. **OPMERKING:** Zorg ervoor dat u minstens 10 m bij andere ANT+ sensors vandaan bent tijdens het koppelen.
- **2** Selecteer > **Instellingen** > **Sensors en accessoires** > **Voeg nieuw toe**.
- **3** Selecteer een sensor.

Als de sensor is gekoppeld met uw toestel, wordt er een bericht weergegeven. U kunt een gegevensveld aanpassen om sensorgegevens weer te geven.

# **Voetsensor**

Het toestel is compatibel met de voetsensor. Bij indoortrainingen of als het GPS-signaal zwak is, kunt u in plaats van GPS de voetsensor gebruiken om het tempo en de afstand vast te leggen. De voetsensor is stand-by en klaar om gegevens te verzenden (net als de hartslagmeter).

Na 30 minuten zonder activiteit schakelt de trainingsassistent zichzelf uit om de batterij te sparen. Als de batterij bijna leeg is, verschijnt een bericht op uw toestel. Na ongeveer vijf uur is de batterij leeg.

### **Hardlopen met een voetsensor**

Voordat u gaat hardlopen, moet u de voetsensor koppelen met uw Forerunner toestel (Uw ANT+ sensors koppelen).

U kunt binnen hardlopen met een voetsensor om tempo, afstand en cadans vast te leggen. U kunt ook buiten hardlopen met een voetsensor om cadansgegevens vast te leggen aan de hand van GPS-gegevens voor tempo en afstand.

**1** Plaats de voetsensor volgens de instructies van het accessoire.

- **2** Selecteer zo nodig > **Activiteitinstellingen** > **GPS** om GPS in of uit te schakelen.
- **3** Selecteer  $\triangleright$  om de timer te starten.
- 4 Selecteer  $\triangleright$  > Sla op nadat u uw hardloopsessie hebt voltooid.

### **Kalibratie van de voetsensor**

De voetsensor kalibreert zichzelf. De nauwkeurigheid van de snelheid- en afstandsgegevens verbetert na een aantal hardloopsessies in de buitenlucht met behulp van GPS.

# **Trainen met vermogensmeters**

- Ga naar www.garmin.com/intosports voor een lijst met ANT+ sensors die compatibel zijn met uw toestel (zoals Vector™).
- Raadpleeg voor meer informatie de handleiding van uw vermogensmeter.
- Pas uw vermogenszones aan uw doelen en mogelijkheden aan (Uw vermogenszones instellen).
- Gebruik bereikwaarschuwingen om te worden gewaarschuwd wanneer u een bepaalde vermogenszone bereikt (Bereikwaarschuwingen instellen).
- Pas de vermogensgegevensvelden aan (Gegevensschermen aanpassen).
- Houd: ingedrukt om de vermogensmeter te kalibreren.

#### **Uw vermogenszones instellen**

De waarden voor deze zones zijn standaardwaarden en passen mogelijk niet bij uw persoonlijke vaardigheden. Als u weet wat uw FTP-waarde (Functional Threshold Power) is, kunt u deze opgeven zodat de software automatisch uw vermogenszones kan berekenen. U kunt uw zones handmatig aanpassen op het toestel of via uw Garmin Connect account.

- **1** Selecteer > **Mijn statistieken** > **Gebruikersprofiel** > **Vermogenszones** > **Op basis van** in het startscherm.
- **2** Selecteer een optie:
	- Selecteer **Watt** om de zones in watt weer te geven en te wijzigen.
	- Selecteer % FTP om de zones als een percentage van uw FTP-waarde (Functional Threshold Power) weer te geven en te wijzigen.
- **3** Selecteer **FTP** en voet uw FTP-waarde (functioneel drempelvermogen) in.
- **4** Selecteer een zone en voer een waarde in voor elke zone.
- **5** Selecteer zo nodig **Minimum** en voer een minimale vermogenswaarde in.

# **VIRB afstandsbediening**

Met de VIRB afstandsbediening kunt u uw VIRB actiecamera op afstand bedienen. Ga naar www.garmin.com/VIRB om een VIRB actiecamera te kopen.

### **Een VIRB actiecamera bedienen**

Voordat u de functie VIRB afstandsbediening kunt gebruiken, moet u de instelling voor de afstandsbediening op uw VIRB camera inschakelen. Raadpleeg de *VIRB serie gebruikershandleiding* voor meer informatie.

- **1** Schakel uw VIRB camera in.
- **2** Koppel de VIRB camera met uw Forerunner toestel (Uw ANT+ sensors koppelen).
- **3** Selecteer op het Forerunner toestel het VIRB accessoire.

Als het VIRB accessoire is gekoppeld, wordt het VIRB scherm toegevoegd aan de gegevensschermen voor het actieve profiel.

**4** Selecteer een optie:

• Selecteer **Timer start/stop** om de camera via de timer te bedienen  $($  $\blacktriangleright$ ).

Video-opname wordt automatisch gestart en gestopt via de timer van het Forerunner toestel.

• Selecteer **Handmatig** om de camera te bedienen via het menu met snelkoppelingen. In het VIRB scherm kunt u ingedrukt houden om de camera te bedienen.

# **Uw toestel aanpassen**

# **Uw gebruikersprofiel instellen**

U kunt uw persoonlijke gegevens instellen, zoals geslacht, geboortejaar, lengte, gewicht, hartslagzone en vermogenszone. Het toestel gebruikt deze informatie om nauwkeurige trainingsgegevens te berekenen.

- **1** Selecteer > **Mijn statistieken** > **Gebruikersprofiel**.
- **2** Selecteer een optie.

# **Activiteitenprofielen**

Een activiteitenprofiel is een verzameling instellingen waarmee u het gebruiksgemak van het toestel kunt optimaliseren. Als u het toestel gebruikt bij het wandelen zijn de instellingen en gegevensschermen bijvoorbeeld anders dan wanneer u het toestel gebruikt bij het fietsen.

Als u een profiel gebruikt en u instellingen zoals gegevensvelden of waarschuwingen wijzigt, worden die wijzigingen automatisch in het profiel opgeslagen.

### **Uw activiteitenprofiel wijzigen**

Het toestel heeft zeven standaard activiteitenprofielen. U kunt elk van de opgeslagen activiteitenprofielen wijzigen.

**TIP:** Het standaard activiteitenprofiel gebruikt een specifieke accentkleur voor elke sport. Het multisport-activiteitenprofiel verandert de accentkleur telkens wanneer u overschakelt op een ander sportsegment.

- **1** Selecteer > **Instellingen** > **Activiteitenprofielen**.
- **2** Selecteer een profiel.
- **3** Selecteer zo nodig **Naam** en voer een nieuwe naam in voor het profiel.
- **4** Selecteer zo nodig **Kleur**, en selecteer een accentkleur voor het profiel.
- **5** Selecteer **Pas profiel toe**.

### **Een aangepast activiteitenprofiel maken**

- **1** Selecteer > **Instellingen** > **Activiteitenprofielen** > **Voeg nieuw toe**.
- **2** Selecteer een sport.

**OPMERKING:** De standaardsporten gebruiken het standaardpictogram. Als u Overige selecteert, kunt u een ander pictogram kiezen.

- **3** Selecteer een accentkleur.
- **4** Selecteer een profielnaam of voer een aangepaste naam in. Identieke profielnamen zijn voorzien van een volgnummer, bijvoorbeeld: Triatlon(2).
- **5** Selecteer een optie:
	- Selecteer **Gebruik standaard** om uw aangepaste profiel te maken op basis van de standaardinstellingen.
	- Selecteer een kopie van een bestaand profiel om uw aangepaste profiel te maken op basis van een van uw opgeslagen profielen.

**OPMERKING:** Als u een aangepast multisport-profiel maakt, wordt u gevraagd om twee of meer profielen te selecteren, inclusief overgangen.

- **6** Selecteer een optie:
	- Selecteer **Wijzig instellingen** om specifieke profielinstellingen aan te passen.
	- Selecteer OK om het aangepaste profiel op te slaan en te gebruiken.

# **Een activiteitenprofiel verwijderen**

- **1** Selecteer > **Instellingen** > **Activiteitenprofielen**.
- **2** Selecteer een profiel.

**OPMERKING:** U kunt het actieve profiel niet verwijderen en u kunt een profiel voor een afzonderlijke sport dat deel uitmaakt van het actieve multisport-profiel niet verwijderen.

**3** Selecteer **Verwijder profiel** > **Ja**.

# **Activiteitinstellingen**

Met de volgende instellingen kunt u uw toestel aanpassen aan uw trainingsbehoeften. U kunt bijvoorbeeld gegevensschermen aanpassen en waarschuwingen en trainingsfuncties inschakelen.

# **Gegevensschermen aanpassen**

U kunt gegevensschermen aanpassen aan uw trainingsdoelen of optionele accessoires. U kunt bijvoorbeeld op een van de gegevensschermen uw rondetempo of hartslagzone laten weergeven.

- **1** Selecteer > **Activiteitinstellingen** > **Gegevensschermen**.
- **2** Selecteer een scherm.
- **3** Selecteer zo nodig **Status** > **Aan** om het gegevensscherm in te schakelen.
- **4** Wijzig zo nodig het aantal gegevensvelden.
- **5** Selecteer een gegevensveld om het te wijzigen.

### *De klok toevoegen*

U kunt de klok toevoegen aan de opeenvolgende gegevensschermen van een activiteitenprofiel.

- **1** Selecteer een activiteitenprofiel.
- **2** Selecteer > **Activiteitinstellingen** > **Gegevensschermen**  > **Klok** > **Aan**.

# **Waarschuwingen**

U kunt waarschuwingen gebruiken om te trainen op doelstellingen die zijn gebaseerd op hartslag, tempo, tijd, afstand, cadans en calorieën en om tijdintervallen voor hardlopen/wandelen in te stellen.

### *Bereikwaarschuwingen instellen*

Een bereikwaarschuwing wordt afgegeven telkens wanneer het toestel een waarde meet die boven of onder een opgegeven waardenbereik ligt. Als het toestel bijvoorbeeld is voorzien van een optionele hartslagmeter, kunt u het toestel waarschuwingen laten geven als uw hartslag onder zone 2 of boven zone 5 komt (Uw hartslagzones instellen).

- **1** Selecteer > **Activiteitinstellingen** > **Alarmen** > **Voeg nieuw toe**.
- **2** Selecteer het type waarschuwing.

Afhankelijk van uw accessoires en het activiteitenprofiel, kunnen de waarschuwingen gegevens bevatten voor hartslag, tempo, snelheid, cadans en vermogen.

- **3** Schakel indien nodig de waarschuwing in.
- **4** Selecteer een zone of voer een waarde in voor elke waarschuwing.

Telkens als u boven of onder het opgegeven bereik komt, wordt een bericht weergegeven. Het toestel geeft ook een pieptoon of trilt als geluidssignalen zijn ingeschakeld (De toestelgeluiden instellen).

### *Een terugkerende waarschuwing instellen*

Een terugkerende waarschuwing wordt afgegeven telkens wanneer het toestel een opgegeven waarde of interval registreert. U kunt bijvoorbeeld instellen dat het toestel u elke 30 minuten waarschuwt.

- **1** Selecteer > **Activiteitinstellingen** > **Alarmen** > **Voeg nieuw toe**.
- **2** Selecteer een optie:
	- Selecteer **Aangepast**, selecteer een bericht en selecteer een type waarschuwing.
	- Selecteer **Tijd**, **Afstand** of **Calorieën**.
- **3** Voer een waarde in.

Telkens als u de opgegeven waarde voor een waarschuwing bereikt, wordt een bericht weergegeven. Het toestel geeft ook een pieptoon of trilt als geluidssignalen zijn ingeschakeld (De toestelgeluiden instellen).

#### *Looppauze-waarschuwingen instellen*

In bepaalde hardloopprogramma's worden regelmatige looppauzes ingelast. Tijdens een lange training kan het toestel u bijvoorbeeld waarschuwen om na vier minuten hardlopen steeds één minuut gewoon te lopen. U kunt de functie Auto Lap® gebruiken wanneer u gebruikmaakt van de waarschuwing voor hardlopen/gewoon lopen.

**OPMERKING:** Looppauzewaarschuwingen zijn alleen beschikbaar voor hardloopprofielen.

- **1** Selecteer > **Activiteitinstellingen** > **Alarmen** > **Voeg nieuw toe**.
- **2** Selecteer **Ren/Loop**.
- **3** Voer een tijd in voor het hardloop-interval.
- **4** Voer een tijd in voor het loop-interval.

Telkens als u de opgegeven waarde voor een waarschuwing bereikt, wordt een bericht weergegeven. Het toestel geeft ook een pieptoon of trilt als geluidssignalen zijn ingeschakeld (De toestelgeluiden instellen).

### *Een waarschuwing wijzigen*

#### **1** Selecteer > **Activiteitinstellingen** > **Alarmen**.

- **2** Selecteer een waarschuwing.
- **3** Wijzig de waarden of instellingen van de waarschuwing.

### **Hardlopen met de metronoom**

De metronoomfunctie laat met een regelmatig ritme tonen horen die u helpen uw prestaties te verbeteren door te trainen in een snellere, tragere of meer consistente cadans.

**OPMERKING:** De metronoom is niet beschikbaar voor fiets- of zwemprofielen.

- **1** Selecteer > **Activiteitinstellingen** > **Metronoom** > **Status**  > **Aan**.
- **2** Selecteer een optie:
	- Selecteer **Tikken per minuut** om een waarde in te voeren op basis van de cadans die u wilt aanhouden.
	- Selecteer **Waarschuwingsfrequentie** om de frequentie van de tikken aan te passen.
	- Selecteer **Geluiden** om de tonen van de metronoom aan te passen.
- **3** Selecteer zo nodig **Bekijk** om de metronoomtonen te beluisteren voordat u gaat hardlopen.
- **4** Selecteer **BACK** om terug te keren naar het timerscherm.
- **5** Selecteer  $\triangleright$  om de timer te starten.
- **6** Ga hardlopen.

De metronoom wordt automatisch gestart.

**7** Selecteer ▲ tijdens het hardlopen om het metronoomscherm weer te geven.

**8** Houd zo nodig : ingedrukt om de metronoominstellingen te wijzigen.

# **Auto Pause® gebruiken**

U kunt de functie Auto Pause gebruiken om de timer automatisch te onderbreken als u stopt met bewegen of wanneer uw tempo of snelheid onder de opgegeven waarde komt. Dit is handig als er verkeerslichten of andere plaatsen voorkomen in uw activiteit waar u uw snelheid moet verlagen of moet stoppen.

**OPMERKING:** De geschiedenis wordt niet vastgelegd wanneer de timer is gestopt of gepauzeerd.

### **1** Selecteer > **Activiteitinstellingen** > **Auto Pause**.

- **2** Selecteer een optie:
	- Selecteer **Zodra gestopt** om de timer automatisch te onderbreken wanneer u stopt met bewegen.
	- Selecteer **Aangepast** om de timer automatisch te pauzeren wanneer uw tempo of snelheid onder een bepaalde waarde komt.

# **Auto Lap**

**OPMERKING:** De Auto Lap functie werkt niet tijdens intervalworkouts of aangepaste workouts en ook niet in de modus voor zwemmen in een zwembad.

#### *Ronden op afstand markeren*

Met de functie Auto Lap kunt u een ronde automatisch markeren op basis van een bepaalde afstand. Dit is handig als u uw prestaties tijdens verschillende gedeelten van een hardloopsessie wilt vergelijken (bijvoorbeeld telkens na 1 mijl of 5 km).

- **1** Selecteer > **Activiteitinstellingen** > **Ronden** > **Afstand automatisch**.
- **2** Selecteer een afstand.

Telkens wanneer u een ronde voltooit, wordt er een bericht weergegeven met de rondetijd. Het toestel geeft ook een pieptoon of trilt als geluidssignalen zijn ingeschakeld (De toestelgeluiden instellen).

U kunt indien nodig de gegevensschermen aanpassen en extra rondegegevens laten weergeven.

# **De rondewaarschuwing wijzigen**

U kunt enkele gegevensvelden wijzigen die worden weergegeven in de rondewaarschuwing.

- **1** Selecteer > **Activiteitinstellingen** > **Ronden** > **Rondewaarschuwing**.
- **2** Selecteer een gegevensveld om het te wijzigen.
- **3** Selecteer **Bekijk** (optioneel).

# **Auto Scroll gebruiken**

Met deze functie voor automatisch bladeren doorloopt u automatisch alle schermen met trainingsgegevens terwijl de timer loopt.

- **1** Selecteer > **Activiteitinstellingen** > **Auto Scroll**.
- **2** Selecteer een weergavesnelheid.

# **De UltraTrac modus gebruiken**

Voordat u de UltraTrac modus gebruikt, moet u een paar keer buiten hardlopen in de normale GPS-modus om het toestel te kalibreren.

U kunt de UltraTrac modus gebruiken bij langdurige activiteiten. UltraTrac modus is een GPS-instelling die GPS zo nu en dan uitschakelt om de batterij te sparen. Als GPS is uitgeschakeld, gebruikt het toestel de versnellingsmeter om snelheid en afstand te berekenen. In UltraTrac modus zijn afstands- en snelheidsmeting en spoorgegevens minder nauwkeurig. De nauwkeurigheid van de gegevens verbetert na een aantal hardloopsessies in de buitenlucht in GPS-modus.

### Selecteer > **Activiteitinstellingen** > **GPS** > **UltraTrac**.

**TIP:** Bij langdurige activiteiten moet u andere mogelijkheden overwegen om de batterij te sparen (Levensduur van de batterijen maximaliseren).

#### **Time-outinstellingen voor de spaarstand**

De time-outinstellingen bepalen hoe lang uw toestel in de trainingsmodus blijft wanneer u bijvoorbeeld wacht op de start van een wedstrijd. Selecteer : > Activiteitinstellingen > Time**out spaarstand**.

- **Normaal**: Hiermee stelt u in dat het toestel na 5 minuten van inactiviteit overschakelt naar de energiebesparende horlogemodus.
- **Verlengd**: Hiermee stelt u in dat het toestel na 25 minuten van inactiviteit overschakelt naar de energiebesparende horlogemodus. De verlengde modus kan de batterijduur tussen het opladen verkorten.

# **Instellingen voor activiteiten volgen**

Selecteer > **Instellingen** > **Activiteiten volgen**.

**Status**: Schakelt de functie Activiteiten volgen in.

- **Toon op klok**: Geeft uw stappen weer op het scherm met de tijd van de dag.
- **Bewegingsmelding**: Geeft een bericht en bewegingsbalk weer op het scherm met de tijd van de dag. Het toestel laat ook een pieptoon horen of trilt als geluidssignalen zijn ingeschakeld (De toestelgeluiden instellen).

# **Telefoonmeldingen**

Voor telefoonmeldingen is een compatibele smartphone vereist die is gekoppeld met het Forerunner toestel. Wanneer uw telefoon berichten ontvangt, worden meldingen naar uw toestel verzonden.

### **Bluetooth meldingen inschakelen**

- **1** Selecteer > **Instellingen** > **Bluetooth** > **Slimme meldingen**.
- **2** Selecteer **Tijdens activiteit**.
- **3** Selecteer **Uit**, **Toon alleen oproepen** of **Toon alles**.
- **4** Selecteer **Niet tijdens activiteit**.
- **5** Selecteer **Uit**, **Toon alleen oproepen** of **Toon alles**. **OPMERKING:** U kunt de geluidssignalen voor meldingen wijzigen.

### **Meldingen weergeven**

- **1** Selecteer een optie als een melding op uw Forerunner toestel wordt weergegeven:
	- Selecteer  $\triangle$  om de hele melding weer te geven.
	- Selecteer  $\blacktriangledown$  om de melding uit te schakelen.
- **2** Selecteer zo nodig > **Slimme meldingen** om alle meldingen weer te geven.

# **Meldingen beheren**

U kunt uw compatibele mobiele toestel gebruiken om de meldingen te beheren die op uw Forerunner toestel worden weergegeven.

Selecteer een optie:

- Als u een iOS® toestel gebruikt, kunt u de instellingen voor meldingen op uw mobiele toestel gebruiken om de items te selecteren die op het toestel worden weergegeven.
- Als u een Android™ toestel gebruikt, kunt u de instellingen in de Garmin Connect Mobile app gebruiken om de items te selecteren die op het toestel worden weergegeven.

# **Systeeminstellingen**

Selecteer > **Instellingen** > **Systeem**.

- Taal (De taal van het toestel wijzigen)
- Tijdinstellingen (Tijdinstellingen)
- Schermverlichtingsinstellingen (Schermverlichtingsinstellingen)
- Geluidsinstellingen (De toestelgeluiden instellen)
- Eenheden (De maateenheden wijzigen)
- Satellietinstelling (De satellietinstelling wijzigen)
- Indelingsinstellingen (Indelingsinstellingen)
- Instellingen voor gegevensopslag (Instellingen voor gegevens vastleggen)

### **De taal van het toestel wijzigen**

Selecteer > **Instellingen** > **Systeem** > **Taal voor tekst**.

# **Tijdinstellingen**

#### Selecteer > **Instellingen** > **Systeem** > **Klok**.

- **Tijdweergave**: Hier kunt u kiezen om de 12- of 24-uursklok in te stellen.
- **Stel tijd in**: Hiermee kunt u de tijd handmatig of automatisch op basis van uw GPS-positie instellen.
- **Achtergrond**: Hiermee stelt u de achtergrond kleur in op zwart of wit.

**Gebruik profielkleur**: Hiermee stelt u in dat de accentkleur voor het tijdscherm hetzelfde is als de activiteitenprofielkleur.

#### *Tijdzones*

Telkens wanneer u het toestel inschakelt en er naar satellieten wordt gezocht, worden de tijdzone en het tijdstip automatisch vastgesteld.

#### *De tijd handmatig instellen*

Standaard wordt de tijd automatisch ingesteld wanneer het toestel satellietsignalen ontvangt.

- **1** Selecteer > **Instellingen** > **Systeem** > **Klok** > **Stel tijd in**  > **Handmatig**.
- **2** Selecteer **Tijd** en voer de tijd in.

### *Het alarm instellen*

- **1** Selecteer > **Instellingen** > **Alarm** > **Status** > **Aan**.
- **2** Selecteer **Tijd** en voer een tijd in.

### **Schermverlichtingsinstellingen**

### Selecteer > **Instellingen** > **Systeem** > **Schermverlichting**.

- **Modus**: Hiermee stelt u in dat u de schermverlichting handmatig kunt inschakelen of dat de schermverlichting wordt ingeschakeld voor knoppen en alarmen.
- **Time-out**: Hiermee kunt u de tijdsduur instellen voordat de schermverlichting wordt uitgeschakeld.

### **De toestelgeluiden instellen**

De toestelgeluiden bestaan uit toetstonen, waarschuwingstonen en trillingen.

Selecteer > **Instellingen** > **Systeem** > **Geluiden**.

### **De maateenheden wijzigen**

U kunt de maateenheden voor afstand, tempo en snelheid en gewicht aanpassen.

- **1** Selecteer > **Instellingen** > **Systeem** > **Eenheden**.
- **2** Selecteer een type maatsysteem.
- **3** Selecteer een maateenheid.

### **De satellietinstelling wijzigen**

Het toestel gebruikt standaard GPS om satellieten te zoeken. Om de prestaties in moeilijke omgevingen te verbeteren en de GPS-positiebepaling te versnellen, kunt u GPS en GLONASS

inschakelen. Door GPS en GLONASS te gebruiken, wordt de gebruiksduur van de batterij korter dan wanneer alleen GPS wordt gebruikt.

#### Selecteer > **Instellingen** > **Systeem** > **GLONASS**.

### **Indelingsinstellingen**

Selecteer > **Instellingen** > **Systeem** > **Notatie**.

- **Voorkeur tempo/snelheid**: Hiermee stelt u in dat het toestel snelheid of tempo weergeeft bij hardlopen, fietsen of andere activiteiten. Deze voorkeursinstelling is van toepassing op verschillende trainingsopties, geschiedenis en waarschuwingen.
- **Begin v/d week**: Hiermee stelt u de eerste dag van de week in voor uw wekelijkse geschiedenis totalen.

### **Instellingen voor gegevens vastleggen**

#### Selecteer > **Instellingen** > **Systeem** > **Gegevensopslag**.

**Smart**: Smart legt belangrijke punten vast waar u van richting bent veranderd of waarop uw tempo of hartslag is gewijzigd. De omvang van de activiteitgegevens wordt beperkt, waardoor u meer activiteiten kunt opslaan in het toestelgeheugen.

**Iedere seconde**: Legt elke seconde punten vast. Hiermee ontstaat een zeer gedetailleerd overzicht van uw activiteit, maar de omvang van de activiteitgegevens neemt aanzienlijk toe.

# **Toestelinformatie**

# **Specificaties**

### **Forerunner specificaties**

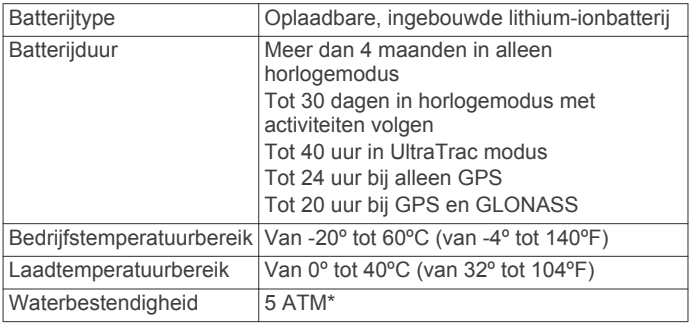

\*Het toestel is bestand tegen druk tot een diepte van maximaal 50 meter. Ga voor meer informatie naar www.garmin.com /waterrating.

### **HRM-Run specificaties**

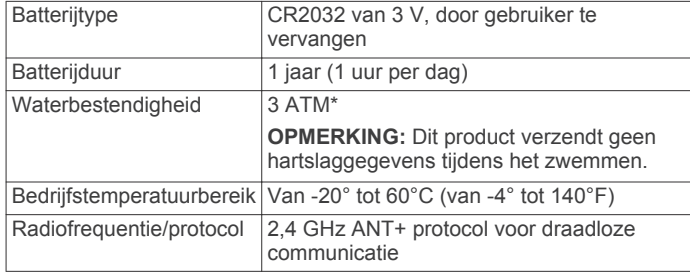

\*Het toestel is bestand tegen druk tot een diepte van maximaal 30 meter. Ga voor meer informatie naar www.garmin.com /waterrating.

# **Toestelonderhoud**

#### *KENNISGEVING*

Vermijd schokken en ruwe behandeling omdat hierdoor het product korter meegaat.

Druk niet op de knoppen onder water.

Gebruik nooit een scherp voorwerp om het toestel schoon te maken.

Gebruik geen chemische reinigingsmiddelen, oplosmiddelen en insectenwerende middelen die plastic onderdelen en oppervlakken kunnen beschadigen.

Spoel het toestel goed uit met leidingwater nadat het in aanraking is geweest met chloor of zout water, zonnebrand, cosmetica, alcohol en andere chemicaliën die een reactie kunnen veroorzaken. Langdurige blootstelling aan deze stoffen kan de behuizing beschadigen.

Bewaar het toestel niet op een plaats waar het langdurig aan extreme temperaturen kan worden blootgesteld omdat dit onherstelbare schade kan veroorzaken.

### **Het toestel schoonmaken**

- **1** Veeg het toestel schoon met een doek die is bevochtigd met een mild schoonmaakmiddel.
- **2** Veeg de behuizing vervolgens droog.

# **Onderhoud van de hartslagmeter onderhouden**

### *KENNISGEVING*

Klik de module los en verwijder deze voordat u de band schoonmaakt.

Opbouw van zweet en zout op de band kan het vermogen van de hartslagmeter om nauwkeurige gegevens te rapporteren negatief beïnvloeden.

- Ga naar www.garmin.com/HRMcare voor gedetailleerde wasinstructies.
- Spoel de band na elk gebruik schoon.
- Was de band wanneer u deze zeven keer hebt gebruikt.
- Droog de band niet in een wasdroger.
- U moet de band hangend of plat laten drogen.
- Koppel de module los van de band als deze niet wordt gebruikt om de levensduur van uw hartslagmeter te verlengen.

# **Door de gebruiker vervangbare batterijen**

#### **WAARSCHUWING**

Gebruik nooit een scherp voorwerp om de batterijen te verwijderen.

Bewaar een batterij buiten het bereik van kinderen.

Stop batterijen nooit in uw mond. Als u een batterij inslikt, dient u onmiddellijk contact op te nemen met uw dokter of plaatselijke toxicologiecentrum.

Vervangbare knoopcelbatterijen kunnen perchloraten bevatten. Voorzichtigheid is geboden. Zie www.dtsc.ca.gov /hazardouswaste/perchlorate.

### **LET OP**

Neem contact op met uw gemeente voor informatie over het hergebruik van de batterijen.

### *De batterij van de hartslagmeter vervangen*

- **1** Gebruik een kleine kruiskopschroevendraaier om de vier schroeven aan de achterkant van de module te verwijderen.
- **2** Verwijder de deksel en de batterij.

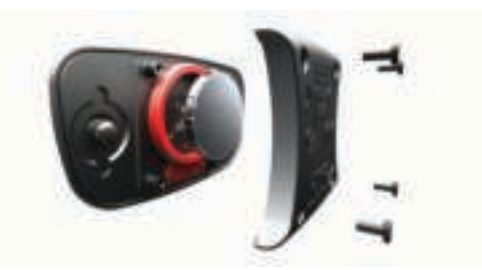

- **3** Wacht 30 seconden.
- **4** Plaats de nieuwe batterij met de pluskant naar boven. **OPMERKING:** Zorg dat u de afdichtring niet beschadigt of verliest.
- **5** Plaats het deksel en de vier schroeven terug.

**OPMERKING:** Draai de as niet te strak vast.

Nadat u de batterij van de hartslagmeter hebt vervangen, moet u deze mogelijk opnieuw koppelen aan het toestel.

# **Problemen oplossen**

# **Ondersteuning en updates**

Garmin Express biedt eenvoudige toegang tot deze diensten voor Garmin toestellen. Sommige services zijn mogelijk niet beschikbaar voor uw toestel.

- **Productregistratie**
- Producthandleidingen
- Software-updates
- Kaart- of baanupdates
- Voertuigpictogrammen, stemmen en andere extra's

# **Meer informatie**

- Ga naar www.garmin.com/intosports.
- Ga naar www.garmin.com/learningcenter.
- Ga naar http://buy.garmin.com of neem contact op met uw Garmin dealer voor informatie over optionele accessoires en vervangingsonderdelen.

# **Satellietsignalen ontvangen**

Het toestel dient mogelijk vrij zicht op de satellieten te hebben om satellietsignalen te kunnen ontvangen. De tijd en datum worden automatisch ingesteld op basis van uw GPS-positie.

**1** Ga naar buiten naar een open gebied.

De voorzijde van het toestel moet naar de lucht zijn gericht.

**2** Wacht terwijl het toestel satellieten zoekt.

Het kan 30 tot 60 seconden duren voordat satellietsignalen worden gevonden.

# **De ontvangst van GPS-signalen verbeteren**

- Verbind het toestel met een draadloos netwerk. Satellietgegevens worden draadloos gedownload naar uw toestel, zodat dit snel satellietsignalen ontvangt.
- Uw toestel koppelen met een Bluetooth smartphone. Satellietgegevens worden draadloos verzonden naar uw toestel, zodat dit snel satellietsignalen ontvangt.
- Ga met uw toestel naar buiten, naar een open plek, ver weg van hoge gebouwen en bomen.
- Blijf enkele minuten stilstaan.

# **Het toestel herstellen**

Als het toestel niet meer reageert, moet u het mogelijk herstellen. Uw gegevens en instellingen worden dan niet gewist.

- 1 Houd  $\circlearrowright$  15 seconden ingedrukt. Het toestel wordt uitgeschakeld.
- **2** Houd  $\circ$  één seconde ingedrukt om het toestel in te schakelen.

# **Gebruikersgegevens wissen**

U kunt alle fabrieksinstellingen van het toestel herstellen.

**OPMERKING:** Hierdoor wordt alle door de gebruiker ingevoerde informatie gewist, maar uw geschiedenis wordt niet verwijderd.

- 1 Houd  $\circ$  ingedrukt.
- **2** Selecteer **Ja** om het toestel uit te schakelen.
- **3** Houd  $\blacktriangledown$  ingedrukt en houd vervolgens  $\Diamond$  ingedrukt om het toestel in te schakelen.
- **4** Selecteer **Ja**.

# **Alle standaardinstellingen herstellen**

**OPMERKING:** Hiermee worden alle gegevens die u hebt ingevoerd en uw activiteitgeschiedenis gewist.

U kunt alle fabrieksinstellingen van het toestel herstellen.

Selecteer > **Instellingen** > **Systeem** > **Standaardinstellingen** > **Ja**.

# **Toestelgegevens weergeven**

U kunt de toestel-id, softwareversie, GPS-versie en softwaregegevens weergeven.

Selecteer > **Instellingen** > **Systeem** > **Over**.

# **De software bijwerken**

Voordat u de toestelsoftware kunt bijwerken, moet u beschikken over een Garmin Connect account en de Garmin Express toepassing downloaden.

**1** Sluit het toestel met een USB-kabel aan op uw computer.

Als er nieuwe software beschikbaar is, verstuurt Garmin Express deze naar uw toestel.

- **2** Volg de instructies op het scherm.
- **3** Koppel uw toestel niet los van de computer tijdens het bijwerken.

**OPMERKING:** Als u Garmin Express al hebt gebruikt om Wi‑Fi connectiviteit in te stellen voor uw toestel, kan Garmin Connect automatisch nieuwe software-updates downloaden naar uw toestel als verbinding wordt gemaakt met Wi‑Fi.

# **Levensduur van de batterijen maximaliseren**

• Verkort de time-out voor de schermverlichting (Schermverlichtingsinstellingen).

# **Standaardwaarden VO2 Max.**

In deze tabellen vindt u de gestandaardiseerde classificaties van het geschat VO2 max. op basis van leeftijd en geslacht.

- Verkort de time-out voor overschakelen naar horlogemodus (Time-outinstellingen voor de spaarstand).
- Schakel activiteiten volgen uit (Activiteiten volgen).
- Selecteer het **Smart** registratie-interval (Instellingen voor gegevens vastleggen).
- Schakel GLONASS uit (De satellietinstelling wijzigen).
- Schakel de Bluetooth draadloze functionaliteit (Bluetooth technologie uitschakelen).
- Schakel de Wi-Fi draadloze functionaliteit (Wi-Fi technologie uitschakelen).

# **Mijn dagelijkse stappentelling wordt niet weergegeven**

De dagelijkse stappentelling wordt elke dag om middernacht op nul gezet.

Als er streepjes verschijnen in plaats van uw stappentelling, moet u wachten tot uw toestel satellietsignalen ontvangt en de tijd automatisch instelt.

# **Appendix**

# **Berekeningen van hartslagzones**

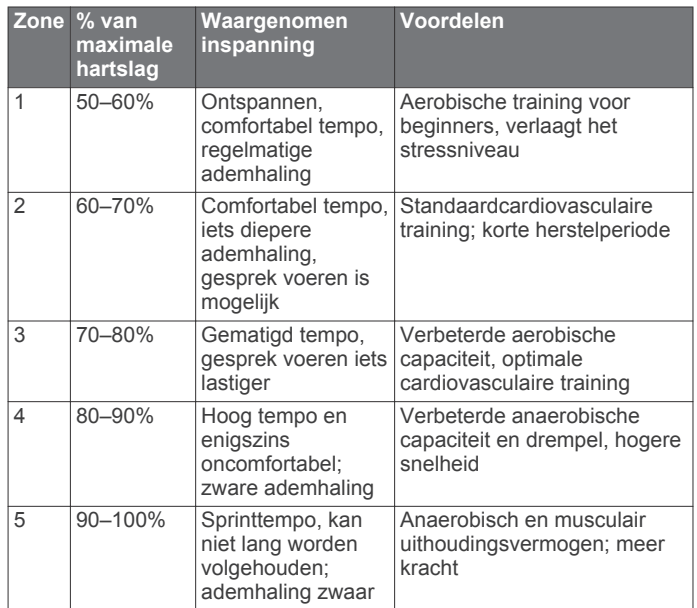

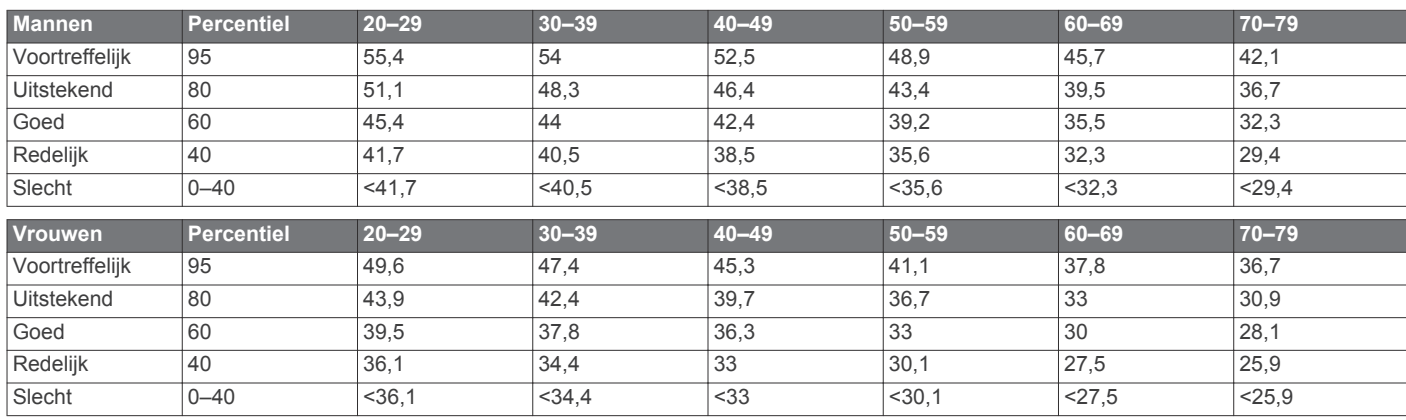

Gegevens afgedrukt met toestemming van The Cooper Institute. Ga voor meer informatie naar www.CooperInstitute.org.

### **Wielmaat en omvang**

De wielmaat wordt aan weerszijden van de band aangegeven. Dit is geen volledige lijst. U kunt ook een van de

rekenprogramma's op internet gebruiken om de omvang van uw wiel te berekenen.

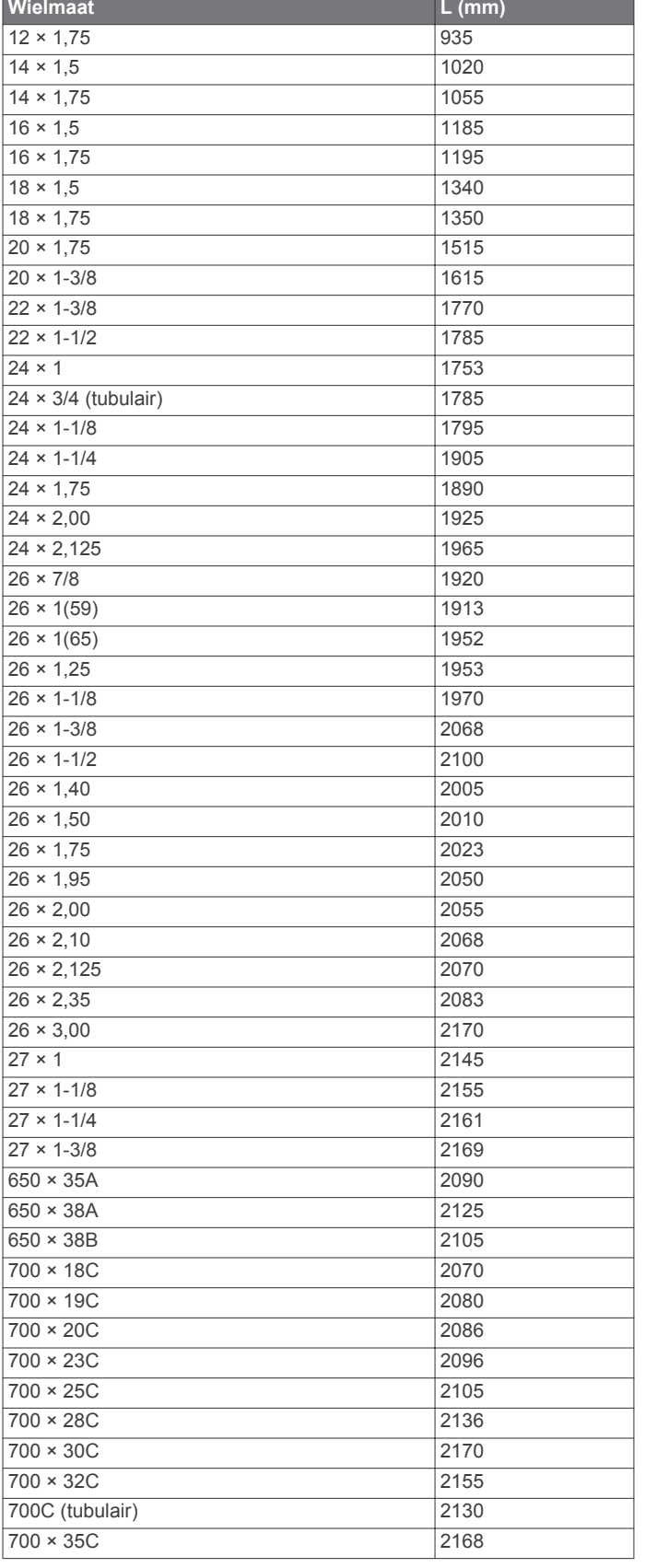

**Wielmaat L (mm)** 700 × 38C 2180 700 × 40C 2200

DOOR HET TOESTEL TE GEBRUIKEN VERKLAART U DAT U DE VOORWAARDEN EN BEPALINGEN VAN DE VOLGENDE SOFTWARELICENTIEOVEREENKOMST ZULT NALEVEN. LEES DEZE OVEREENKOMST ZORGVULDIG.

Garmin Ltd. en/of haar dochterondernemingen ("Garmin") kent u een beperkte licentie toe om de software die is ingebouwd in dit toestel (de "software") in binaire, uitvoerbare vorm te gebruiken bij het normale gebruik van dit product. De titel, eigendomsrechten en intellectuele eigendomsrechten in en op de Software blijven in bezit van Garmin en/of haar

dochtermaatschappijen.

U erkent dat de Software het eigendom is van Garmin en/of haar externe leveranciers en wordt beschermd door de wetgeving met betrekking tot auteursrechten van de Verenigde Staten van Amerika en internationale verdragen inzake auteursrechten. U erkent bovendien dat de structuur, organisatie en code van de Software, waarvan de broncode niet wordt verschaft, waardevolle handelsgeheimen van Garmin en/of haar externe leveranciers zijn en dat de Software in de broncodevorm een waardevol handelsgeheim van Garmin en/of haar externe leveranciers blijft. U verklaart dat u de Software of elk deel daarvan niet zult decompileren, demonteren, wijzigen, onderwerpen aan reverse assembling of reverse engineering, herleiden tot door mensen leesbare vorm of afgeleide werken zult maken op basis van de Software. U verklaart dat u de software niet zult exporteren of herexporteren naar landen die de exportwetten van de Verenigde Staten van Amerika of enig ander toepasselijk land schenden.

# **Index**

# **A**

accessoires **8, 12, 16** activiteiten opslaan **1, 2** activiteiten volgen **3, 14** afstand, waarschuwingen **13** agenda **4** alarmen **15** ANT+ sensors **8, 12** koppelen **11** ANT+ sensors koppelen **11** Auto Lap **14** Auto Pause **14** Auto Scroll **14**

# **B**

banen **2** laden **8** batterij maximaliseren **7, 14, 17** opladen **1** vervangen **16** Bluetooth technologie **1, 7, 14**

# **C**

cadans **9, 13** calorie, waarschuwingen **13** coördinaten **7**

### **D**

de batterij vervangen **16** doel **5** doelstellingen **5**

# **F**

fietsen **10**

### **G**

Garmin Connect **4, 7, 8** gegevens opslaan **6** Garmin Express **7** software bijwerken **16** toestel registreren **16** gebruikersgegevens, verwijderen **6** gebruikersprofiel **12** gegevens opslaan **6** overbrengen **6** vastleggen **15** gegevens uploaden **7** gegevensvelden **13** geschiedenis **5–7, 15** naar de computer verzenden **6** verwijderen **6** GLONASS **15** GPS **1, 3, 14, 15** signaal **16** grondcontacttijd **9** grootte van bad **3**

# **H**

hardloopdynamiek **9, 10** hartslag **1, 13** meter **8, 10, 11, 15, 16** zones **6, 11, 17** herstel **11** het toestel herstellen **16** het toestel schoonmaken **16** hoogte **7** horlogemodus **14, 17**

# **I**

indoortraining **3, 11** instellingen **13–15, 17** toestel **15** intervallen **2** workouts **4**

# **K**

kaarten **7, 8** bijwerken **16** klok **13, 15** knoppen **1, 15** koersen **8** verwijderen **8** koppelen, smartphone **7**

# **L**

locaties **7, 8** bewerken **8** verwijderen **8** loop-intervallen **13**

### **M**

maateenheden **15** meldingen **14** menu **1** metronoom **13** multisport **2, 6**

### **N**

navigatie **7, 8** stoppen **8**

# **O**

oefeningen **2** opladen **1**

### **P**

persoonlijke records **5** verwijderen **5** pictogrammen **1** problemen oplossen **10, 16, 17** productregistratie **16** profielen **2, 12, 13** activiteit **1, 2** gebruiker **12**

# **R**

racen **5** ronden **1**

# **S**

satellietsignalen **16** scherm **15** schermverlichting **1, 15** slaapmodus **3** slagen **2** smartphone koppelen **7** toepassingen **7** snelheid **15** snelheids- en cadanssensors **1** snelkoppelingen **2** software bijwerken **16, 17** versie **17** softwarelicentieovereenkomst **18** specificaties **15** swolfscore **2** systeeminstellingen **15**

# **T**

taal **15** tempo **13, 15** tijd **13, 15** instellingen **15** waarschuwingen **13** tijdzones **15** timer **1, 2, 5** toepassingen **7** smartphone **7** toestel aanpassen **13** toestel registreren **16** toestel schoonmaken **15, 16** toestel-id **17** tonen **13, 15** training **1, 4, 5, 7, 13** plannen **4**

trainingen **3** triatlontraining **2** trillen **15**

# **U**

UltraTrac **14** updates, software **17** USB **17** loskoppelen **6**

### **V**

vermogen (kracht) **1** meters **10, 12** zones **12** verticale oscillatie **9** verwijderen alle gebruikersgegevens **6, 17** geschiedenis **6** persoonlijke records **5** VIRB afstandsbediening **12** Virtual Partner **4, 5** VO2 max. **4, 5, 10, 17** voetsensor **1, 11, 12** voorspelde finishtijd **4**

# **W**

waarschuwingen **13, 14** Wi ‑Fi **1, 17** verbinden **7** wielmaten **18** workouts **4** laden **4**

# **Z**

zones hartslag **11** tijd **15** vermogen **12** zwemmen **2, 3, 6**

# **www.garmin.com/support**

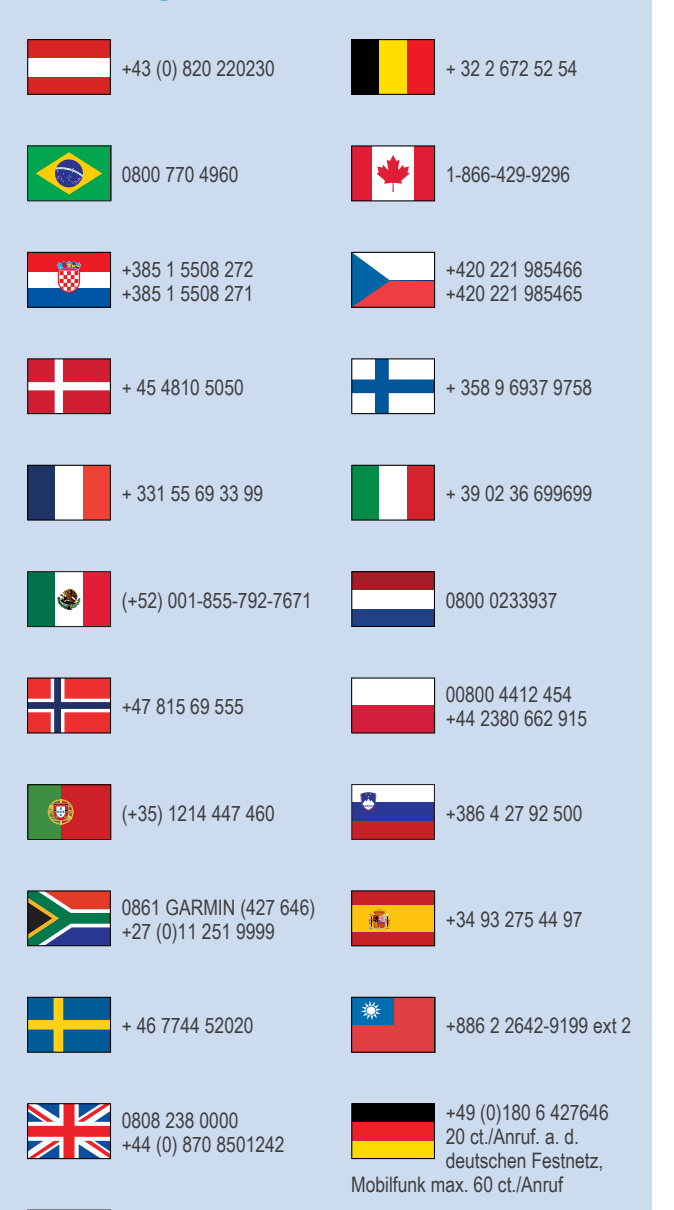

913-397-8200 1-800-800-1020

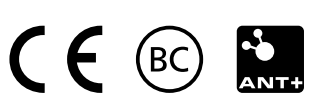